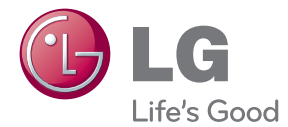

# MANUAL DEL PROPIETARIO Teatro en Casa 3D Blu-ray™ de Red

Lea este manual detenidamente antes de utilizar su equipo y guárdelo para referencias futuras.

HB966TZW (HB966TZW, SH96TZ-S/C/W, W96)

P/NO : SAC35213517

# <span id="page-2-0"></span>**Información de seguridad**

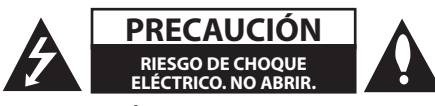

**PRECAUCIÓN:** PARA REDUCIR EL RIESGO DE CHOQUE ELÉCTRICO, NO RETIRE LA CUBIERTA (O LA PARTE POSTERIOR). EN EL INTERIOR NO HAY PIEZAS REPARABLES POR EL USUARIO. SOLICITE AYUDA AL PERSONAL DE SERVICIO CALIFICADO.

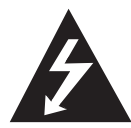

El símbolo del rayo con punta de flecha dentro de un triángulo equilátero pretende alertar al usuario de la presencia de voltaje peligroso no aislado en el interior

del armario del producto que puede tener la magnitud suficiente para constituir un riesgo de choque eléctrico para las personas.

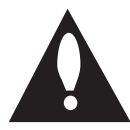

El signo de exclamación dentro de un triángulo equilátero pretende alertar al usuario de la presencia de instrucciones importantes (de servicio) para el funcionamiento y

mantenimiento en la información que acompaña al producto.

**ADVERTENCIA:** PARA REDUCIR EL RIESGO DE INCENDIO O CHOQUE ELÉCTRICO, NO EXPONGA ESTE PRODUCTO A LA LLUVIA NI A LA HUMEDAD.

**ADVERTENCIA:** no instale el equipo en un espacio cerrado, como en un librero o mueble similar.

**PRECAUCIÓN:** no obstruya ninguno de los orificios de ventilación. Instale conforme a las instrucciones del fabricante.

Las ranuras y orificios del armario cumplen un propósito de ventilación y aseguran el funcionamiento adecuado del producto, a fin de protegerlo de un posible sobrecalentamiento. Los orificios no deben obstruirse. El producto no debe colocarse sobre una cama, sofá, tapete o una superficie similar. Este producto no debe colocarse en una instalación empotrada, como un librero o estante, a menos que haya una buena ventilación y se respeten todas las instrucciones del fabricante.

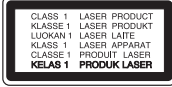

**PRECAUCIÓN:** este producto usa un sistema láser. Para asegurar el uso apropiado de este producto, lea detenidamente este manual del usuario y guárdelo para futuras consultas. Si la unidad necesitara mantenimiento, póngase en contacto con un centro de servicio autorizado.

El uso de controles o ajustes, o la ejecución de procedimientos, a excepción de los que se especifican aquí, puede causar una exposición peligrosa a la radiación.

Para evitar la exposición directa al rayo láser, no intente abrir la cubierta. Cuando está abierta, hay radiación visible del láser. NO FIJE LA VISTA EN EL LÁSER O EN EL HAZ DE LUZ.

#### **PRECAUCIÓN relacionada con el cable de alimentación**

Por lo general, se recomienda que la mayoría de aparatos se instalen en un circuito dedicado:

es decir, un circuito único de salida que alimenta solamente al aparato y no tiene salidas adicionales ni circuitos derivados. Examine la página de especificaciones de este manual del usuario para chequearlo. No sobrecargue los tomacorrientes. Los tomacorrientes sobrecargados, flojos o dañados, extensiones, cables de alimentación expuestos o aislamientos de cable agrietados o dañados son peligrosos. Cualquiera de ellos puede producir un choque eléctrico o un incendio. Examine periódicamente el cable de su aparato y si muestra daños o deterioro, desconéctelo, no lo use y reemplácelo por uno igual de repuesto suministrado por un distribuidor autorizado. Proteja el cable de alimentación de abusos físicos o mecánicos, como cables torcidos, enroscados, pellizcados, atrapados o pisados. Preste especial atención a las clavijas, tomacorrientes y al punto donde el cable sale del aparato. Para desconectar la alimentación principal, retire el cable principal de alimentación. Durante la instalación del producto, asegúrese de que el tomacorriente sea fácilmente accesible.

Este dispositivo está equipado con una batería o acumulador portátil.

**Forma segura de retirar la batería del equipo:** 

retire la batería o baterías antiguas siguiendo el orden inverso al de instalación. Para evitar contaminar el medioambiente y provocar posibles daños a la salud pública, las baterías viejas deben llevarse a los puntos de recogida designados. no se deshaga de las baterías con la basura normal. Es recomendable utilizar los sistemas locales de recogida de baterías y acumuladores. La batería no debe exponerse a calor excesivo como el del sol, el fuego o fuente similar.

**PRECAUCIÓN:** el aparato no debe exponerse al agua (goteo o salpicaduras) y no debe colocar sobre el aparato objetos llenos de líquidos, como floreros.

### **Notas sobre el Copyright**

- y Debido a que AACS (Sistema de Contenido de Acceso Avanzado) está aprobado como sistema de protección de contenidos para el formato de discos Blu-ray, similar al uso del sistema de protección anticopia CSS (Content Scramble System) para el formato DVD, se imponen ciertas restricciones sobre la reproducción, salida de señal analógica, etc., de contenidos protegidos con AACS. El funcionamiento de este producto y las condiciones impuestas en él pueden variar en función de la fecha de compra, ya que estas restricciones pueden ser adoptadas y/o cambiadas por AACS tras la fabricación de dicho producto.
- Además, se utilizan las marcas BD-ROM v BD+ como sistemas de protección de contenidos para el formato de disco Blu-ray, que imponen ciertas restricciones, incluidas restricciones de reproducción para la marca BD-ROM y/ o contenidos BD+ protegidos. Para obtener información adicional acerca de las marcas AACS, BD-ROM, BD+ o sobre este producto, contacte con un servicio técnico autorizado.
- Muchos discos BD-ROM/DVD están codificados con protección anticopia. Debido a esto, sólo debe conectar su lector directamente a su televisor, y no a una unidad VCR. La conexión a una unidad VCR da como resultado una imagen distorsionada cuando procede de discos con protección anticopia.
- Este producto incorpora tecnología de protección de derechos de autor amparada por patentes de los EE.UU. y otras leyes de propiedad intelectual. El uso de esta tecnología de protección de derechos de autor debe estar autorizada por Rovi, estando dirigida exclusivamente al uso doméstico y otros medios de visualización limitados, salvo autorización contraria de Rovi. Está prohibida la alteración o desmontaje de dicha tecnología.
- y Bajo amparo de las leyes de copyright de EE.UU. y de otros países, la grabación, uso, visionado, distribución o edición no autorizadas de programas de televisión, casetes de video, discos BD-ROM, DVDs, CDs y otros materiales, puede conllevarle responsabilidades civiles y/o criminales.

# **Instrucciones importantes de seguridad**

- 1. Lea estas instrucciones.
- 2. Guarde estas instrucciones.
- 3. Siga todas las advertencias.
- 4. Siga todas las instrucciones.
- 5. No use este aparato cerca del agua.
- 6. Limpie únicamente con un paño seco.
- 7. No obstruya ninguna salida de ventilación. Instale de acuerdo con las instrucciones del fabricante.
- 8. No instale cerca de fuentes de calor como radiadores, registros de calefacción, estufas u otros aparatos (incluyendo amplificadores) que produzcan calor.
- 9. Respete el uso de la conexión del tomacorriente polarizado o con conexión a tierra. Un tomacorriente polarizado tiene una cuchilla más ancha que la otra. Un tomacorriente con tierra tiene dos cuchillas y una pata para tierra. La cuchilla más ancha o la pata para tierra sirven como protección. Si el tomacorriente proporcionado no se ajusta a su tomacorriente, póngase en contacto con un electricista para que lo reemplace.
- 10. Proteja el cable de alimentación para que no caminen sobre él o quede atorado, particularmente en contactos, en receptáculos y en el punto por donde sale del aparato.
- 11. Solamente use los aditamentos / accesorios especificados por el fabricante.
- 12. Use únicamente con el carro, estante, trípode, soporte o mesa especificados por el fabricante o que haya sido vendido junto con el aparato. Cuando use un carro, tenga cuidado cuando

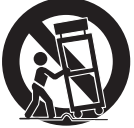

mueva la unidad / carro para evitar accidentes por vuelcos.

- 13. Desconecte este aparato durante tormentas eléctricas o cuando no vaya a usarlo por períodos prolongados.
- 14. Haga que todo el mantenimiento sea realizado solamente por personal técnico cualificado. Solicite mantenimiento cuando el aparato haya sufrido cualquier tipo de daño, por ejemplo, si el cable de alimentación o el tomacorriente están dañados, cuando se haya derramado líquido sobre el aparato o hayan caído objetos sobre él, cuando haya sido expuesto a lluvia o humedad, cuando no funcione con normalidad o cuando haya sufrido una caída.

# **Tabla del Contenido**

### **[Comenzando](#page-2-0)**

- [Información de seguridad](#page-2-0)
- [Introducción](#page-7-0)
- [Los Discos Reproducibles y los](#page-7-0)  [símbolos utilizados en este manual](#page-7-0)
- 9 [Acerca del símbolo](#page-8-0)  $\Omega$  en pantalla
- [Requerimientos de archivo](#page-9-0)
- [AVCHD \(Advanced Video Codec High](#page-10-0)  [Definition\)](#page-10-0)
- [Acerca de DLNA](#page-10-0)
- [Requisitos específicos del sistema](#page-11-0)
- [LG Remote](#page-11-0)
- [WOL \(Wake On LAN\)](#page-11-0)
- [Código de región](#page-11-0)
- [Notas sobre compatibilidad](#page-11-0)
- [Control remoto](#page-12-0)
- [Panel frontal](#page-13-0)
- [Panel posterior](#page-14-0)

#### **[Conectando](#page-15-0)**

- [Montaje del altavoz \(Frontal/Trasero\)](#page-15-0)
- [Ubicación del sistema](#page-17-0)
- [Conexión del sistema](#page-18-0)
- [Conecte los altavoces al reproductor](#page-18-0)
- [Conexión de los altavoces traseros](#page-18-0)  [con el receptor inalámbrico](#page-18-0)
- [Conexión inalámbrica](#page-19-0)
- [Conexión inalámbrica manual](#page-19-0)
- [Conexiones a su televisor](#page-20-0)
- [Conexión HDMI](#page-20-0)
- [¿Qué es SIMPLINK?](#page-21-0)
- [Función ARC \(Canal de respuesta de](#page-21-0)  [audio\)](#page-21-0)
- [Conexiones de video por](#page-22-0)  [componentes](#page-22-0)
- [Conexión del video](#page-22-0)
- [Ajuste de resolución](#page-23-0)
- [Conexión de la antena](#page-23-0)
- [Conexiones con un dispositivo externo](#page-24-0)
- [Conexión AUX](#page-24-0)
- 25 Conexión PORTIN
- [Conexión OPTICAL IN](#page-25-0)
- [Conexión HDMI 1/2](#page-25-0)
- [Conexión a la red doméstica](#page-26-0)
- [Conexión a red por cable](#page-26-0)
- [Configuración de la red por cable](#page-27-0)
- [Conexión de Red Inalámbrica](#page-28-0)
- [Configuración de Red Inalámbrica](#page-28-0)
- [Conexión de dispositivos USB](#page-31-0)
- [Reproducción de contenido en](#page-31-0)  [dispositivos USB](#page-31-0)

### **[Configurando del Sistema](#page-32-0)**

- [Ajustes](#page-32-0)
- [Establecer los valores de ajuste](#page-32-0)
- [Menú \[PANTALLA\]](#page-32-0)
- [Menú \[IDIOMA\]](#page-34-0)
- [Menú \[AUDIO\]](#page-34-0)
- [Menú \[BLOQUEO\]](#page-36-0)
- [Menú \[RED\]](#page-37-0)
- [Menú \[OTROS\]](#page-38-0)
- [Efectos de sonido](#page-39-0)

#### **[Operación](#page-40-0)**

- [Reproducción general](#page-40-0)
- [Usando el menú \[HOME\]](#page-40-0)
- [Reproducción de discos](#page-40-0)
- [Reproduciendo un archivo en el](#page-40-0)  [dispositivo disco/USB](#page-40-0)
- [Reproducción de discos Blu-ray en](#page-41-0)   $3D$
- [Disfrutar del BD-Live™](#page-41-0)
- [Reproduciendo un archivo en un](#page-42-0)  [servidor de red](#page-42-0)
- [Conectándose a un servidor](#page-43-0)  [certificado Wi-Fi Direct™](#page-43-0)
- [Las operaciones básicas para](#page-43-0)  [contenido de video y audio](#page-43-0)
- [Las operaciones básicas para](#page-44-0)  [contenido de fotografía](#page-44-0)
- [Usando el menú de disco](#page-44-0)
- [Reanudar la reproducción](#page-44-0)
- [Reproducción avanzada](#page-45-0)
- [Reproducción repetida](#page-45-0)
- [Repite una porción específica](#page-45-0)
- [Búsqueda de Marcador](#page-46-0)
- [Usando el menú de búsqueda](#page-46-0)
- [Cambiar la vista de la lista de](#page-47-0)  [contenido](#page-47-0)
- [Visualización de la información del](#page-47-0)  [contenido](#page-47-0)
- [Seleccionar un archivo de subtítulos](#page-47-0)
- [Memoria de última escena](#page-48-0)
- [Aplicando su foto al Papel tapiz](#page-48-0)
- [Opciones durante la visualización de](#page-48-0)  [una foto](#page-48-0)
- [Escuchar música durante una](#page-49-0)  [presentación de diapositivas.](#page-49-0)
- [Visualización en pantalla](#page-49-0)
- [Visualización en pantalla de la](#page-49-0)  [información del contenido](#page-49-0)
- [Leer a partir del período de tiempo](#page-50-0)  [escogido](#page-50-0)
- [Escuchar un idioma, pista o canal de](#page-50-0)  [audio diferente](#page-50-0)
- [Selección de un idioma para los](#page-51-0)  [subtítulos](#page-51-0)
- [Visualización desde un ángulo](#page-51-0)  [diferente](#page-51-0)
- [Para cambiar la relación de aspecto](#page-51-0)  [del TV](#page-51-0)
- [Para cambiar la página del código de](#page-51-0)  [subtítulos](#page-51-0)
- [Para cambiar el modo de imagen](#page-52-0)
- [Grabación de CD de audio](#page-52-0)
- [Visualización de la información desde](#page-54-0)  [Gracenote Media Database](#page-54-0)
- [Reproducción del iPod](#page-55-0)
- [Disfrutar del iPod en la pantalla](#page-55-0)
- [Disfrutar del modo iPod IN](#page-56-0)
- [Funcionamiento de la radio](#page-57-0)
- [Escuchar la radio](#page-57-0)
- [Guardar las emisoras de radio](#page-57-0)
- [Eliminar una emisora guardada](#page-57-0)
- [Eliminar todas las emisoras](#page-57-0)  [guardadas.](#page-57-0)
- [Mejorar la mala recepción FM](#page-57-0)
- [Usando Premium](#page-58-0)

### **[Solución de Problemas](#page-59-0)**

- [Solución de problemas](#page-59-0)
- [General](#page-59-0)
- [Network](#page-60-0)
- [Imagen](#page-61-0)
- [Sonido](#page-61-0)
- [Soporte para el cliente](#page-61-0)
- [Notificación de software de código](#page-61-0)  [fuente abierto](#page-61-0)

### **[Apéndice](#page-62-0)**

- [Control de un televisor mediante el](#page-62-0)  [control remoto incluido](#page-62-0)
- [Ajuste del control remoto para](#page-62-0)  [controlar su televisor](#page-62-0)
- [Actualización del software de red](#page-63-0)
- [Notificación de actualización de la red](#page-63-0)
- [Actual. Software](#page-63-0)
- [Acerca de Nero MediaHome 4 Essentials](#page-65-0)
- [Instalación de Nero MediaHome 4](#page-65-0)  **[Essentials](#page-65-0)**
- [Compartir archivos y carpetas](#page-66-0)
- [Lista del código del país](#page-67-0)
- [Lista de código de idioma](#page-68-0)
- [Marcas comerciales y licencias](#page-69-0)
- [Resolución de la salida de video](#page-71-0)
- [Especificaciones](#page-72-0)
- [Mantenimiento](#page-74-0)
- [Manipulación de la unidad](#page-74-0)
- [Notas sobre los discos](#page-74-0)
- [Información importante acerca de los](#page-75-0)  [Servicios de Red](#page-75-0)

# <span id="page-7-0"></span>**Introducción**

### **Los Discos Reproducibles y los símbolos utilizados en este manual**

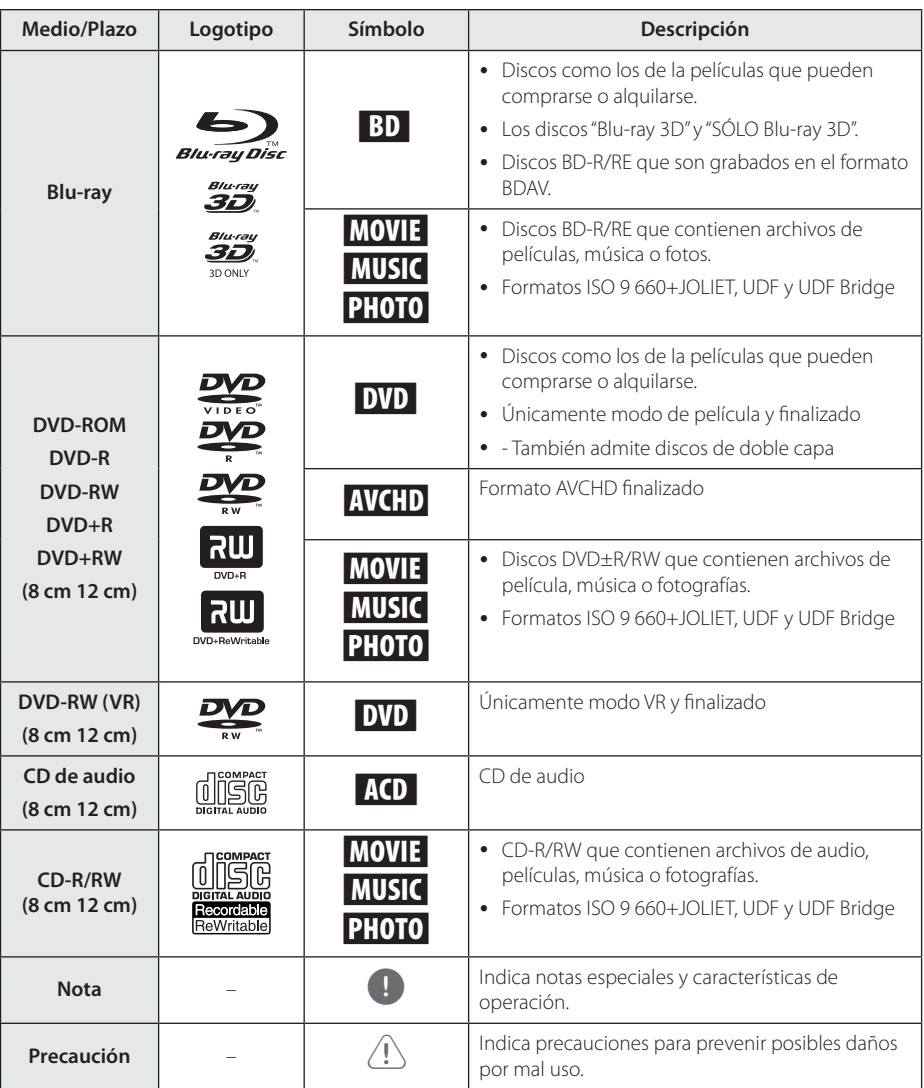

- <span id="page-8-0"></span>y Dependiendo de las condiciones del equipo de grabación o el propio disco CD-R/RW (o DVD±R/RW), ciertos discos CD-R/RW (o DVD±R/RW) no podrán leerse en la unidad.
- y Dependiendo del software de grabación y de la finalización, algunos discos grabados (CD-R/RW, DVD±R/RW o BD-R/RE) podrían no leerse.
- y Los discos BD-R/RE, DVD±R/RW y CD-R/RW grabados con una computadora personal o en una grabadora de DVD o de CD podrían no funcionar si el disco está dañado o sucio, o si hay suciedad o condensación en la lente del lector.
- Si graba un disco con una computadora, incluso si lo hace en un formato compatible, hay casos en los que no se puede leer debido a los ajustes del programa usado para crearlo. (Para mayor información, póngase en contacto con el distribuidor del software.)
- Este lector requiere que los discos y grabaciones cumplan ciertos estándares técnicos para lograr la calidad óptima de lectura.
- Los DVDs pregrabados poseen automáticamente estos estándares. Existen muchos tipos diferentes de formatos de discos regrabables (incluyendo CD-R conteniendo archivos MP3 o WMA), y estos requieren ciertas condiciones pre-existentes para asegurar una lectura compatible.
- Los usuarios deben tener en cuenta que es necesario tener permiso para realizar la descarga de archivos MP3 / WMA y música de Internet. Nuestra empresa no tiene derecho a conceder tal permiso. El permiso deberá solicitarse siempre al propietario del copyright.
- y Es necesario ajustar la opción de formato de disco en [Mastered] para que los discos sean compatibles con los reproductores LG al formatear discos regrabables. Si se ajusta la opción en Live System, no podrá utilizarlos en un reproductor LG. (Mastered/Live File System: sistema de formato de disco para Windows Vista)

### Nota **Acerca del símbolo**  $\oslash$  **en pantalla**

" $\mathcal{O}$ " puede aparecer en la pantalla de su televisor durante el funcionamiento, indicando que la función explicada en este manual de usuario no está disponible para ese disco en concreto.

### <span id="page-9-0"></span>**Requerimientos de archivo**

### **Archivos de películas**

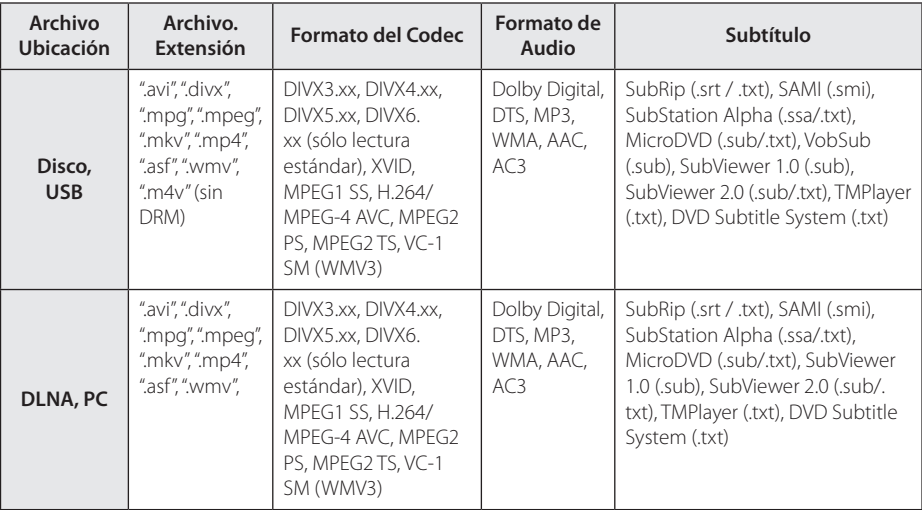

### **Archivos de música**

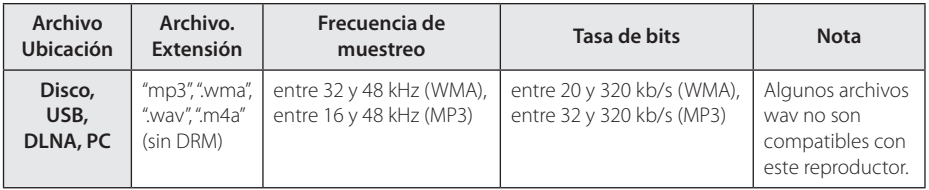

### **Archivos de Fotos**

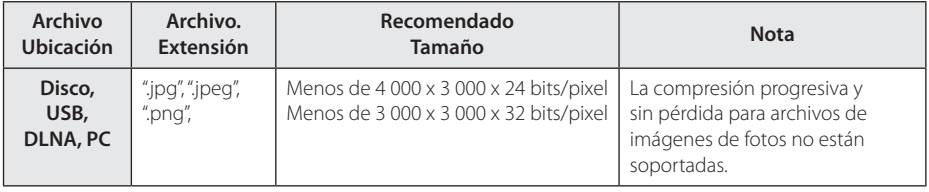

- <span id="page-10-0"></span>y El nombre del archivo está limitado a 180 caracteres.
- Máximo número de archivos/carpetas: menos de 2 000 (número total de archivos y carpetas)
- y Dependiendo del tamaño y número de archivos, se pueden tomar varios minutos para leer el contenido del medio.
- y La compatibilidad de archivos puede diferir dependiendo del servidor.
- y Debido a la compatibilidad en el servidor DLNA está probada en el ambiente de paquete de servidor DNLA (Neo MediaHome 4 Essentials), los requerimientos de archivo y las funciones de reproducción pueden diferir dependiendo de os servidores de medios.
- Los requerimientos de archivo en la página no siempre son compatibles. Puede haber algunas restricciones por características de archivo y la capacidad del servidor de medios.
- y La reproducción de archivos de subtítulos de películas está disponible sólo en la carpeta compartida de una PC o servidor de medios DLNA creado por el software Nero MediaHome 4 Essentials suministrado en este paquete del reproductor.
- y Los archivos de medios renovables tales como una unidad USB, unidad DVD, etc. en su servidor de medios pueden no ser compartidos apropiadamente.
- Esta unidad no puede soportar archivos MP3 con Etiqueta ID3 incrustada.
- y El tiempo de reproducción total del archivo de audio indicado en la pantalla puede no ser correcta para archivos con VBR (tasa de bits variable).
- y Las películas HD contenidas en el CD ó USB 1.0/1.1 pueden no ser reproducidas correctamente. Se recomiendan para reproducir películas HD los discos Blu-ray, DVD ó el USB 2,0.
- y Este reproductor soporta el codec H.264/ MPEG-4 AVC perfil Principal, Alto a Nivel 4.1. Para un archivo con nivel más alto aparecerá un mensaje de advertencia en la pantalla.
- Este reproductor no es compatible con archivos que se graban con GMC\*1 o Qpel\*2.
	- \*1 GMC Global Motion Compensation
	- \*2 Qpel Quarter pixel

### Nota **AVCHD (Advanced Video** AVCHD **AVCHD Codec High Definition)**

- Este lector puede leer discos con formato AVCHD. Estos discos normalmente están grabados y son usados por videocámaras.
- y El formato AVCHD es un formato de cámara de video digital de alta definición.
- El formato MPEG-4 AVC/H.264 es capaz de comprimir imágenes con mayor eficiencia que los formatos de compresión de imagen convencional.
- Este lector puede leer discos AVCHD que usan formato "x.v.Color".
- Algunos discos con formato AVCHD pueden no leerse dependiendo de las condiciones de grabación.
- Los discos con formato AVCHD necesitan ser finalizados.
- "x.v.Color" ofrece un rango de color más extenso que los discos habituales de las videocámaras de DVD.

### **Acerca de DLNA**

Esta unidad es un reproductor de medios digitales con certificación DLNA que puede mostrar y reproducir video, fotos y música desde el servidor de medios digitales compatible con DLNA (computadora y electrónica de consumo).

La Digital Living Network Alliance (DLNA) es una organización inter-industria de compañías de electrónica para el consumidor, industria de computación y dispositivos móviles. Digital Living brinda a los consumidores la posibilidad de compartir fácilmente los medios digitales a través de su red en el hogar.

El logotipo de certificación DLNA facilita la búsqueda de productos que cumplen con las directrices de interoperabilidad DLNA. Esta unidad cumple con las directrices de interoperabilidad DLNA v1.5.

Cuando se conecta a este reproductor una computadora que ejecuta software del servidor DLNA u otros dispositivos compatibles con DLNA, es posible que sea necesario efectuar algunos cambios de configuración en el software o dispositivos. Consulte el manual de instrucciones del software o dispositivo para obtener más información.

### <span id="page-11-0"></span>**Requisitos específicos del sistema**

Para leer video de alta definición:

- Una pantalla de alta definición que posea tomas de entrada de video compuesto o HDMI.
- y Disco BD-ROM con contenido de alta definición.
- Se requiere entrada DVI con capacidad HDCP o HDMI en su dispositivo de visionado para algunos contenidos (como algunos especificados por los autores de los discos).

Para reproducir archivos en la carpeta compartida de su PC mediante su red en el hogar, la PC requiere lo siguiente.

- Windows® XP (Service Pack 2 o superior), Windows Vista® (no se requiere Service Pack), Windows 7® (no reqioere Service Pack)
- Intel® Pentium® III a 1.2 GHz ó AMD Procesadores Sempron™ 2200+
- Ambiente de red: 100 Mb Ethernet, WLAN (IEEE 802.11b/g/n)
- Más de 1 carpeta en su PC tiene que ser compartida. Visite el vínculo de soporte de su sistema operativo para más información sobre la configuración de compartir archivos.

### **LG Remote**

Usted puede controlar este reproductor con su iPhone o celular Android mediante su red en el hogar. Este reproductor y su teléfono deben estar conectados a su dispositivo de red inalámbrica, tal como un punto de acceso. Visite "Apple iTunes" ó "Google Apps Marketplace" para información detallada de "LG Remote".

### **WOL (Wake On LAN)**

Los usuarios pueden encender este reproductor usando una utilería incrustada WOL en su computadora personal o teléfono inteligente a través de su red en el hogar. Para usar esta función, este reproductor debe estar conectado al punto de acceso disponible WOL o al ruteador con una conexión de red por cable. Consulte el manual aplicable de las instalaciones o los dispositivos de red para más información detallada.

### **Código de región**

Esta unidad tiene un código de región impreso en su parte posterior. La unidad sólo puede leer discos BD-ROM o DVD con la misma etiqueta que la existente en la parte posterior de la unidad, o "ALL (Todos)".

### **Notas sobre compatibilidad**

- y Debido a la novedad de los formatos BD-ROM, es posible experimentar problemas de compatibilidad con ciertos discos, conexiones digitales u otros elementos. Si experimenta dichos problemas, contacte con un servicio técnico autorizado.
- Esta unidad le permite disfrutar de funciones como PIP (picture-in-picture), audio secundario y paquetes virtuales, etc., con BD-ROM compatible con BONUSVIEW (BD-ROM versión 2 Perfil 1 versión 1.1/ Perfil final estándar). El video y audio secundarios pueden ser reproducidos desde un disco compatible con la función imagensobre-imagen. Para el método de reproducción, consulte las instrucciones en el disco.
- y Para mirar contenido de alta definición y convertir DVD estándar escalando resolución, se puede requerir una entrada DVI capaz de recibir HDMI en su dispositivo de pantalla.
- Algunos discos BD-ROM y DVD pueden restringir la uso de algunos comandos o características de funcionamiento.
- La capacidad de Dolby TrueHD, Dolby Digital Plus y DTS-HD está limitada a canales 5,1 si usa conexión de audio digital o HDMI para la salida de audio de la unidad.
- Usted puede usar un dispositivo USB para almacenar algunas información relacionada con el disco, incluyendo contenido descargado enlínea. El disco que usted está usando controlará qué tanto tiempo es retenida la información.

# <span id="page-12-0"></span>**Control remoto**

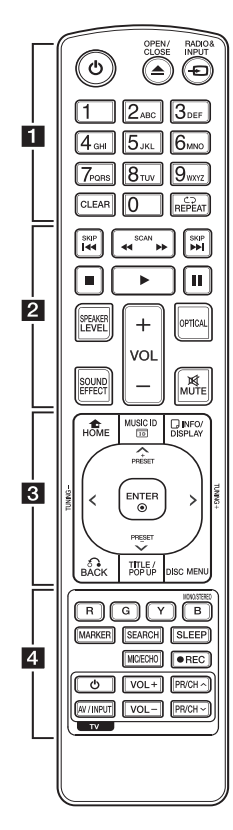

### **Instalación de pilas**

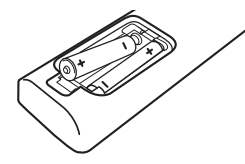

Retire la cubierta de las baterías en la parte posterior del control remoto e introduzca una batería R03 (tamaño AAA) de 1,5 Vcc con el símbolo  $\bigoplus$  y  $\bigoplus$  en posición correcta.

• • • • • • • **11** • • • • • •

1 **(POWER):** prende o apaga el lector.

B **(OPEN/CLOSE):** abre y cierra la bandeja del disco.

**RADIO&INPUT:** cambia el modo de entrada.

**Botones numéricos 0-9:**  selecciona opciones numeradas en un menú o ingresa letras en el menú del teclado.

**CLEAR:** elimina una marca del menú de búsqueda o un número al establecer la contraseña.

**REPEAT (CD):** repite una sección o secuencia deseada.

• • • • • • <mark>2</mark> • • • • •

c/v **(SCAN):** búsqueda hacia atrás o adelante.

**EXAMPLE (SKIP):** pasa al archivo/pista/capítulo anterior o siguiente.

**K (STOP):** detiene la lectura.

z **(PLAY):** inicia la lectura.

**II (PAUSE):** pausa la lectura.

**SPEAKER LEVEL:** ajusta el sonido del altavoz deseado.

**SOUND EFFECT:** selecciona un modo de efecto de sonido.

**VOL +/-:** ajusta el volumen del altavoz.

**OPTICAL:** cambia el modo de entrada a óptica directamente.

**MUTE:** silencia la unidad.

• • • • • • **8** • • • • •

**HOME (**n**):** muestra o sale del [MENÚ INICIO].

**MUSIC ID:** al conectarse a la red, puede facilitar información sobre la canción actual mientras se reproduce la película.

**INFO/DISPLAY (a):** muestra o sale de los menús de visualización en pantalla.

#### **Botones de dirección:**

seleccionan una opción del menú.

**PRESET +/-:** selecciona el programa de Radio.

**TUNING +/-:** sintoniza la estación de radio deseada.

**ENTER (**b**):** accede la selección del menú.

**BACK (**x**):** sale del menú o reanuda la lectura. La función de reanudación de la lectura puede no funcionar dependiendo del disco BD-ROM.

**TITLE/POP-UP:** muestra el menú del título de un DVD o el menú emergente en BD-ROMs, si está disponible.

**DISC MENU:** accede al menú de un disco.

• • • • • • <mark>4</mark> • • • • •

**Botones coloreados (R, G, Y, B):**  - úselos para navegar por los menús del BD-ROM. También se usan para los menús [Película], [Foto], [Música] y [Premium].

- Botón B: selecciona las opciones mono/estéreo en el modo FM.

**MARKER:** marca cualquier punto durante la lectura.

**SEARCH:** muestra o sale del menú de búsqueda.

**SLEEP:** establece un período de tiempo tras el que la unidad pasará a apagarse.

#### **MIC/ECHO (Opcional):**

selecciona el modo de micrófono, o el modo de eco del micrófono. Después de seleccionar el modo deseado, presione VOL +/- para ajustar el volumen del micrófono o el volumen del eco del micrófono.

X **(REC):** graba un CD de audio.

**Botones de control del televisor:** examine la página 63.

# <span id="page-13-0"></span>**Panel frontal**

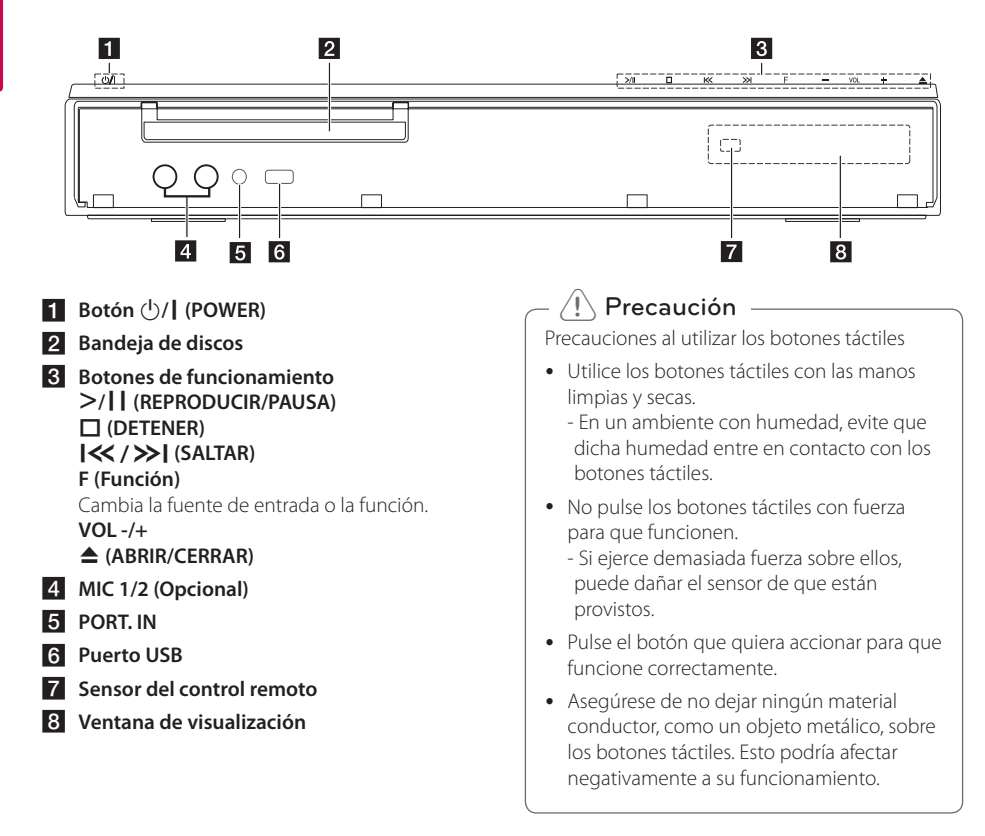

# <span id="page-14-0"></span>**Panel posterior**

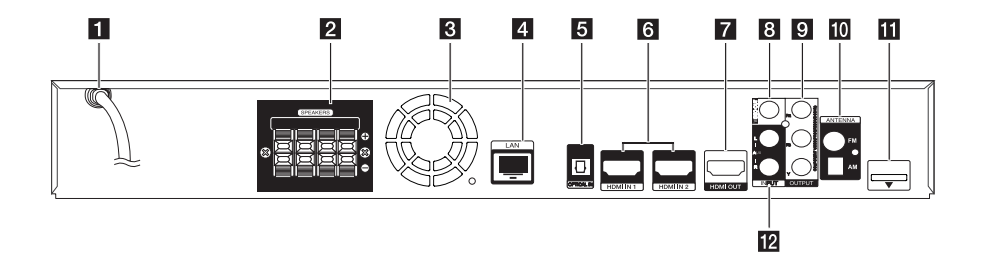

- a **Cable de alimentación de ca**
- **2** Conexiones de las bocinas
- **8** Ventilador de enfriamiento
- **4** Puerto LAN
- **E** OPTICAL IN
- f **HDMI IN 1/2**
- **Z** HDMI OUT
- **B** VIDEO OUT
- **9** COMPONENT VIDEO (Y PB PR) **OUTPUT (PROGRESSIVE SCAN)**
- **i** Conector de antena
- **iPod (24 pines)** 
	- Conecte el iPod en la ranura integrada.
- l **AUX (L/R) INPUT**

# <span id="page-15-0"></span>**Montaje del altavoz (Frontal/Trasero)**

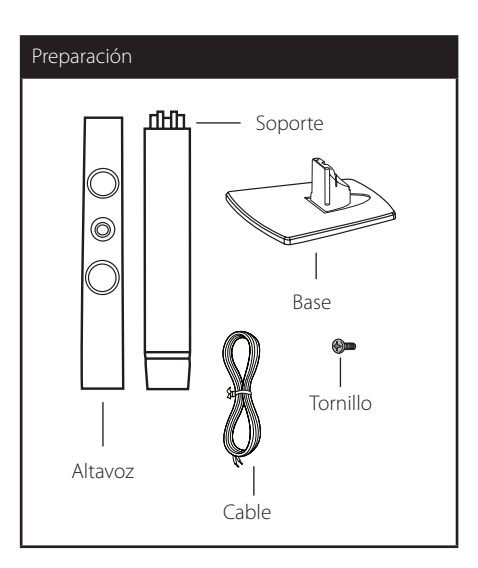

1. Fije el poste a la base, después asegure la fijación con el tornillo suministrado.

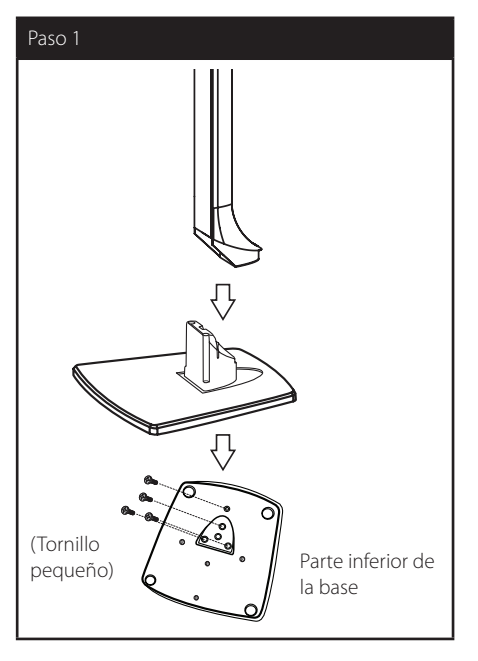

2. Inserte el cable del altavoz desde la parte inferior de la base.

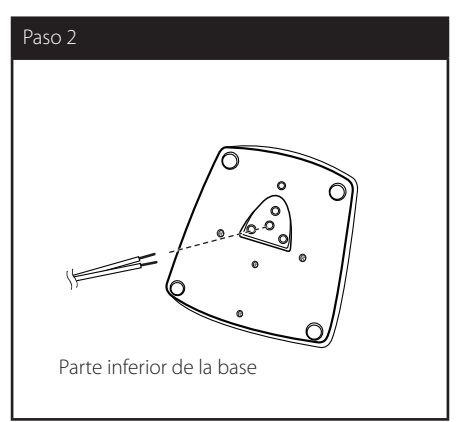

3. Fije el altavoz al poste, después asegure la fijación con el tornillo suministrado.

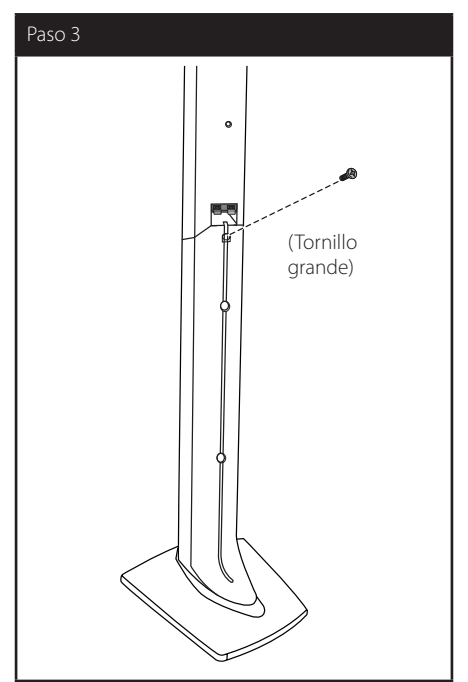

4. Conecte el cable del altavoz a la terminal del altavoz.

Conecte el extremo negro del cable en la terminal marcada con un "–" (menos) y el otro en la terminal marcada con un "+" (más).

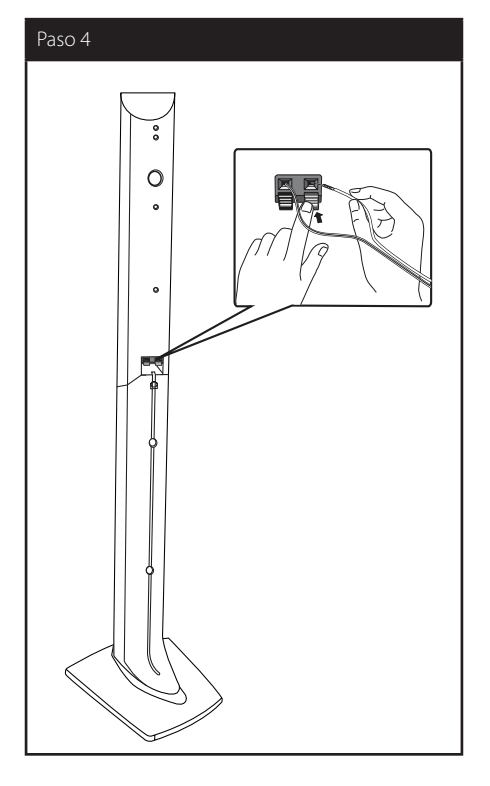

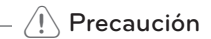

Procure que el altavoz no se caiga. De lo contrario, podría averiarse y causar daños físicos y materiales.

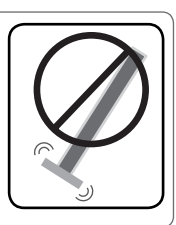

### <span id="page-17-0"></span>**Ubicación del sistema**  $\overline{A}$   $\overline{A}$

La siguiente ilustración muestra un ejemplo de A ubicación del sistema. Las ilustraciones de estas instrucciones difieren de la unidad real ya que sólo instrucciones umeren de<br>tienen un fin explicativo.

Para obtener el mejor sonido envolvente posible, todos los altavoces excepto el de los sub-graves deberían estar colocados a la misma distancia de la posición de escucha  $(\bigcirc$ .

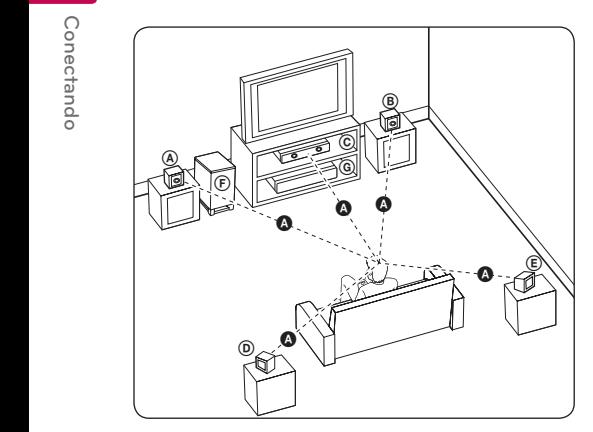

### **A Altavoz frontal izquierdo (L) B** Altavoz frontal derecho (R):

G Anavoz nomar defectio (N).<br>Coloque los altavoces delanteros a ambos lados del monitor o la pantalla y lo más nivelados con la superficie de la pantalla como sea posible.

### **C** Altavoz central:

Coloque el altavoz central sobre o bajo el monitor o la pantalla.

#### D E F G A A B C **Altavoz surround izquierdo (L)** E F G A A B C **Altavoz surround derecho (R):**

Coloque los altavoces por detrás de la posición de escucha, mirando ligeramente hacia dentro. E

#### F G A A B C **Sub-graves:**

La posición del altavoz de sub-graves no es tan importante, ya que este sonido no es tan direccional. Pero es mejor colocar el altavoz de sub-graves cerca de los altavoces frontales. Gírelo ligeramente hacia el centro de la habitación para reducir la refracción en las paredes.

#### **C** Unidad

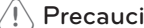

- y Asegúrese de que los niños no meten >Precauciónlas manos ni ningún otro objeto en el \*conducto del altavoz. \*Conducto del altavoz: Un hueco en la caja del altavoz para un amplio sonido de graves.
- y Coloque el altavoz central a una distancia segura fuera del alcance de los niños. El altavoz podría caer y causar daños físicos y/o daños materiales.
- Los altavoces contienen partes magnéticas, de modo que podrían tener lugar irregularidades de color en el CRT Pantalla de TV o monitor de PC. Utilice los altavoces alejados de la pantalla del TV o del monitor del PC.

# <span id="page-18-0"></span>**Conexión del sistema**

### **Conecte los altavoces al reproductor**

1. Conecte los cables del altavoz al reproductor. Cada altavoz tiene un código de color. Utilice los cables de color y conéctelos en los altavoces correspondientes.

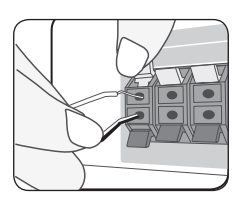

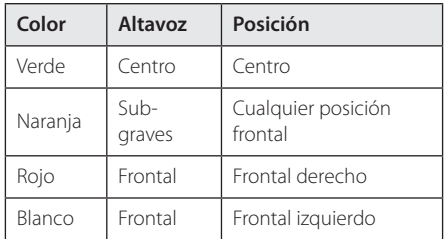

2. Conecte el cable del altavoz a la terminal del altavoz.

Introduzca el cable negro en la terminal marcada con un "–" (menos) y el otro cable en la terminal marcada con un "+" (más).

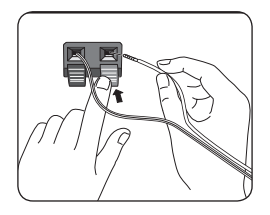

### **Conexión de los altavoces traseros con el receptor inalámbrico**

Conecte los altavoces traseros al receptor inalámbrico con los cables del altavoz.

Introduzca el cable negro en la terminal marcada con un "–" (menos) y el otro cable en la terminal marcada con un "+" (más).

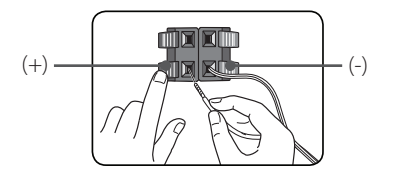

### **Acerca del núcleo de ferrita (sólo para EMI)**

Asegúrese de conectar el núcleo de ferrita al cable del altavoz. El núcleo de ferrita puede reducir los ruidos.

### **Cómo acoplar el núcleo de ferrita**

- 1. Pulse el dispositivo de retén (a) del núcleo de ferrita para que se abra.
- 2. Enrolle los cables del altavoz una vez sobre el núcleo de ferrita.
- 3. Cierre el núcleo de ferrita hasta que se escuche un clic. Consulte la figura 3 y los comentarios.

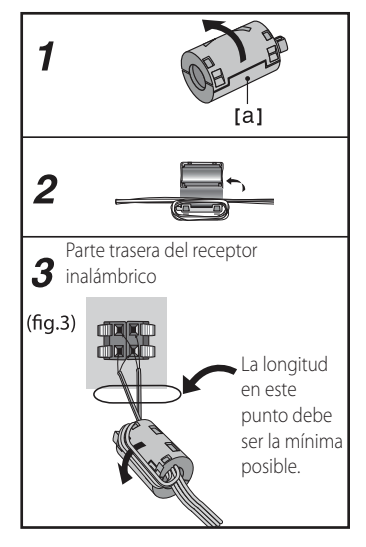

### <span id="page-19-0"></span>**Conexión inalámbrica**

Cuando encienda el reproductor, la conexión inalámbrica se completará automáticamente. Cuando la conexión se haya completado, verá el icono ( $\bullet$ ) en la pantalla del reproductor.

#### **Indicador LED del receptor inalámbrico**

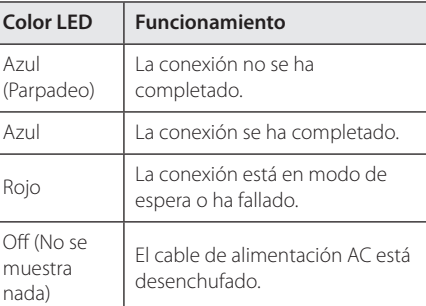

#### $\left\langle \right\vert \backslash$  Precaución -

- Compruebe que ha conectado el cable del altavoz en la terminal correspondiente de la unidad:  $+ en + y - en -$ . Si los cables están invertidos, el sonido se escuchará distorsionado y con falta de graves.
- Si hay algún producto cerca que emita una fuerte onda electromagnética podría haber interferencias. Coloque la unidad (el receptor inalámbrico y la unidad principal) alejada de ese producto.
- Pasarán varios segundos (quizás algo más de tiempo) antes de que se establezca la conexión entre el transmisor y el receptor inalámbrico.
- y El rango disponible es de 20 m por conexión inalámbrica en un lugar abierto.

### **Conexión inalámbrica manual**

Puede establecer la conexión inalámbrica manualmente si la conexión no se ha completado. Consulte "Conexión de los altavoces inalámbricos" en la página 36.

# <span id="page-20-0"></span>**Conexiones a su televisor**

Realice una de las siguientes conexiones, en función de la capacidad de su equipo.

- Conexión HDMI (página 21)
- Conexiones de video por componentes (página 23)
- Conexión del video (página 23)

### $\blacksquare$  Nota  $\blacksquare$

- Dependiendo de su televisor y otros equipos que desee conectar, existen varias formas de conectar el lector. Utilice sólo una de las conexiones descritas en este manual.
- Examine los manuales de su televisor, sistema estéreo u otros dispositivos que sean necesarios para realizar conexiones óptimas.
- Compruebe que el reproductor está conectado directamente al TV. Sintonice el TV en el canal de entrada de vídeo correcto.
- No conecte su lector a través de la unidad VCR. La imagen podría distorsionarse debido al sistema de protección anticopia.

### **Conexión HDMI**

Si tiene un televisor o monitor HDMI, podrá conectarlo a este lector usando un cable HDMI (Tipo A, cable HDMI™ de alta velocidad con Ethernet). Conecte la toma HDMI del lector a la toma HDMI de un televisor o monitor compatible con HDMI.

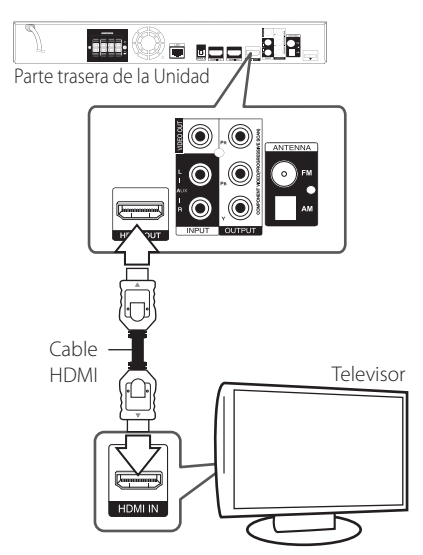

Ajuste el televisor en HDMI (examine el manual del propietario de su televisor).

### **Información complementaria relativa a HDMI**

- Al conectar un dispositivo HDMI o DVI compatible asegúrese de lo siguiente:
	- Intente apagar el dispositivo HDMI/DVI y este lector. A continuación, prenda el dispositivo HDMI/DVI y déjelo así por unos 30 segundos; después prenda este lector.
	- La entrada de video del dispositivo conectado está correctamente ajustada para esta unidad.
	- El dispositivo conectado es compatible con entrada de video 720 x 480 progresivo, 1 280 x 720 progresivo, 1 920 x 1 080 entrelazado o 1 920 x 1 080 progresivo.
- No todos los dispositivos HDMI o DVI compatibles con HDCP funcionarán en este lector.
	- La imagen no se mostrará correctamente en dispositivos no HDCP.

### <span id="page-21-0"></span>, Nota

- Si un dispositivo HDMI conectado no acepta la salida de audio del reproductor, el audio del dispositivo HDMI podrá distorsionarse o no emitirse.
- y Cuando utilice una conexión HDMI, puede cambiar la resolución para la salida HDMI. (Consulte "Ajuste de la resolución" en la página 24.)
- y Escoja el tipo de salida de video procedente de la toma HDMI OUT mediante la opción [Conf. color HDMI] del menú [Config.] (examine la página 34).
- y El cambio de resolución una vez se ha establecido la conexión, puede provocar fallas. Para solucionar el problema, apague el lector y vuelva a prenderlo.
- y Cuando la conexión HDMI con HDCP no está verificada, la pantalla del televisor se va a negro. En este caso, chequee la conexión HDMI, o desconecte el cable HDMI.
- Si aparecen ruidos o líneas en la pantalla, chequee el cable HDMI (cuya longitud se limita normalmente a 4,5 m).

## **¿Qué es SIMPLINK?**

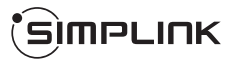

Algunas funciones de esta unidad son controladas mediante el control remoto del televisor siempre y cuando la unidad y el televisor LG con SIMPLINK estén conectados a través de una conexión HDMI.

Funciones controlables mediante el control remoto del televisor de LG: Play, Pausa, Scan, Skip, Stop, apagar, etc.

Examine el manual de usuario del televisor para conocer los detalles de la función SIMPLINK.

El televisor LG con función SIMPLINK muestra el logotipo indicado anteriormente.

### **D** Nota -

Dependiendo del tipo de disco o del estado de la lectura, el manejo de algunas funciones SIMPLINK puede variar o no funcionar.

### **Función ARC (Canal de respuesta de audio)**

La función ARC permite que un TV compatible con HDMI envíe audio a la salida HDMI de este reproductor.

Para utilizar esta función:

- Su TV debe soportar el HDMI-CEC y la función ARC y el HDMI-CEC y la ARC deben estar activadas (On).
- El método de ajuste el HDMI-CEC y la ARC podrían diferir dependiendo del TV. Para detalles acerca de la función ARC, consulte su manual de TV.
- Debe utilizar el cable HDMI (Tipo A, cable HDMI™ de alta velocidad con Ethernet).
- Debe conectar con la entrada HDMI (HDMI IN) que soporta la función ARC usando la salida HDMI (HDMI OUT) de este reproductor.
- Puede conectar sólo un Home Cinema a un TV compatible con ARC.

### <span id="page-22-0"></span>**Conexiones de video por componentes**

Conecte las tomas COMPONENT VIDEO OUT del reproductor a las correspondientes tomas de entrada del televisor mediante un cable de video por componentes. Puede oír el sonido a través de los altavoces del sistema.

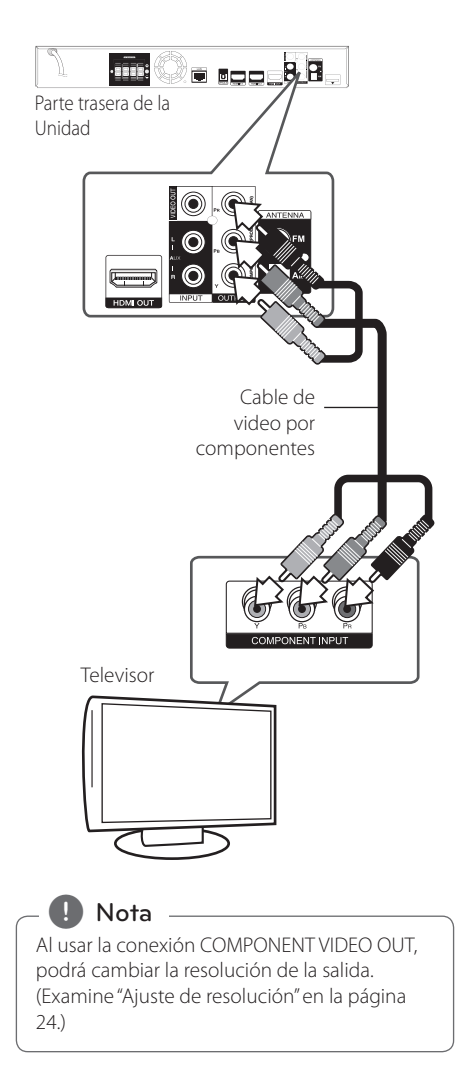

## **Conexión del video**

Conecte la toma VIDEO OUT del lector a la toma de entrada de video del televisor mediante un cable de video. Puede oír el sonido a través de los altavoces del sistema.

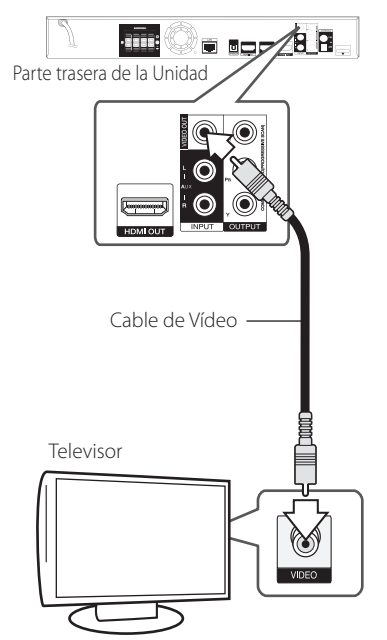

### <span id="page-23-0"></span>**Ajuste de resolución**

El lector permite varias resoluciones de salida para las tomas de salida HDMI OUT y COMPONENT VIDEO OUT. Es posible cambiar la resolución mediante el menú [Config.].

- 1. Pulse HOME  $(\triangle)$ .
- 2. Utilice  $\lt/$  para seleccionar el menú [Config.] y pulse ENTER (<sup>o</sup>). Aparecerá el menú [Config.].
- 3. Use  $\bigwedge / V$  para escoger la opción [PANTALLA]  $y$ , a continuación, pulse  $\geq$  para acceder al segundo nivel.
- 4. Use  $\Lambda/V$  para escoger la opción [Resolución] y, a continuación, pulse ENTER  $(\odot)$  para acceder al tercer nivel.

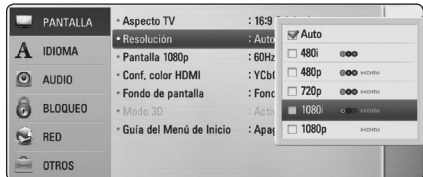

5. Use  $\bigwedge$  / V para escoger la resolución deseada, y después pulse ENTER  $(\odot)$  para confirmar su selección.

#### $\blacksquare$  Nota  $\blacksquare$

- Si su televisor no acepta la resolución que ha configurado en el reproductor, es posible ajustar la resolución a 480 progresivo de la siguiente manera:
	- 1. Pulse  $\triangle$  para abrir la bandeja del disco.
	- 2 Pulse (STOP) por más de 5 segundos.
- Como son varios los factores que influyen en la resolución de la salida de video, consulte "Resolución de la salida de video" en la página 72.

# **Conexión de la antena**

Conecte la antena suministrada para escuchar la radio.

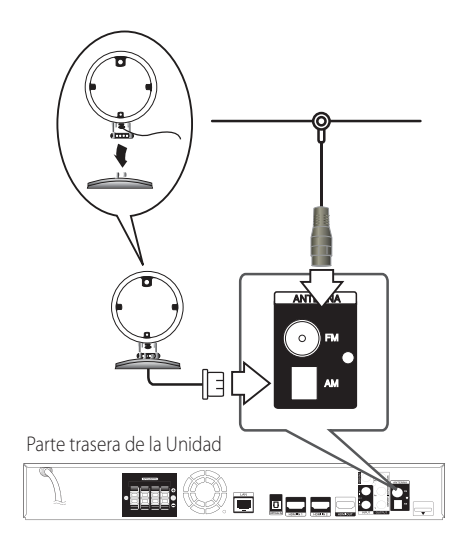

, Nota

- Para evitar los ruidos, mantenga la antena de cuadro AM alejada de la unidad y de otros componentes.
- Tras conectar la antena FM, manténgala lo más horizontal posible. Asegúrese de extender completamente el cable de antena FM.

# <span id="page-24-0"></span>**Conexiones con un dispositivo externo**

### **Conexión AUX**

Puede disfrutar del sonido de un componente externo mediante los altavoces de este sistema.

Conecte las tomas de salida de audio analógico de su componente en la entrada AUX L/R (INPUT) de esta unidad. Seleccione la opción [AUX] pulsando  $RADIO&INPUT$  y  $ENTER$  ( $\odot$ ).

También puede usar el botón F (Función) del panel frontal para seleccionar el modo de entrada.

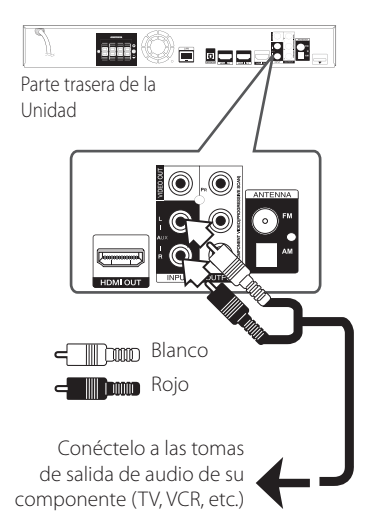

## **Conexión PORT.IN**

Puede disfrutar del sonido de su reproductor de audio portátil a través de los altavoces de este sistema.

Conecte la toma de los auriculares (o la salida) del reproductor portátil en la toma PORT.IN de esta unidad. Seleccione la opción [PORTABLE] pulsando  $RADIO&INPUT$  y  $ENTER$  ( $\odot$ ).

También puede usar el botón F (Función) del panel frontal para seleccionar el modo de entrada.

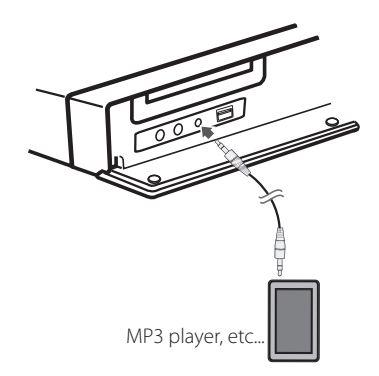

### <span id="page-25-0"></span>**Conexión OPTICAL IN**

Puede disfrutar del sonido de su componente con una conexión digital óptica mediante los altavoces de este sistema.

Conecte la toma de salida óptica de su componente en la toma de entrada óptica (OPTICAL IN) de la unidad. Seleccione la opción [OPTICAL] pulsando RADIO&INPUT y ENTER (@). O pulse OPTICAL para seleccionarla directamente.

También puede usar el botón F (Función) del panel frontal para seleccionar el modo de entrada.

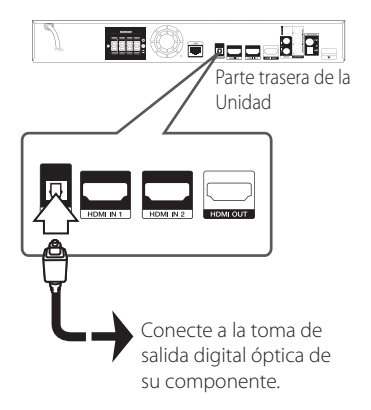

### **Conexión HDMI 1/2**

Puede disfrutar de las imágenes y sonidos de su componente a través de esta conexión.

Conecte la toma de salida HDMI (HDMI OUT) de su componente en la entrada HDMI (HDMI IN) 1 ó 2 de esta unidad. Seleccione la opción [HDMI IN 1/2] pulsando RADIO&INPUT y ENTER (<sup>O</sup>).

También puede usar el botón F (Función) del panel frontal para seleccionar el modo de entrada.

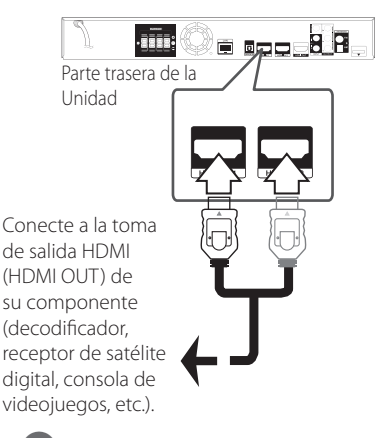

#### , Nota

- y No puede cambiar la resolución de vídeo en el modo HDMI IN 1/2. Cambie la resolución de vídeo del componente conectado.
- y Si la señal de salida de vídeo es anormal cuando su PC está conectado a la toma de entrada HDMI, cambie la resolución de su PC a 480 progresivo, 720 progresivo, 1 080 entrelazado o 1 080 progresivo.
- y La señal de vídeo desde la entrada HDMI no puede salir de las salidas de vídeo del componente o del compuesto.
- El reproductor envía audio desde las entradas HDMI tanto a la salida HDMI como a los altavoces de la unidad.

# <span id="page-26-0"></span>**Conexión a la red doméstica**

Este reproductor puede conectarse a una red de área local (LAN) a través del puerto LAN del panel trasero o el módulo inalámbrico interno. Al conectar la unidad a una red doméstica de banda ancha, tendrá acceso a servicios tal como actualizaciones de software, Home Link interactividad BD-Live y servicios de streaming.

### **Conexión a red por cable**

Las redes por cable proporcionan el mejor rendimiento, ya que los dispositivos están conectados directamente a la red y no están sometidos a la interferencia de radiofrecuencias.

Para más información consulte la documentación del dispositivo de red.

Conecte el puerto LAN del reproductor al correspondiente puerto del módem o router a través de un cable de red LAN o cable Ethernet.

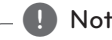

- y Al conectar o desconectar el cable LAN, , Nota sujételo por el conector. Al desconectar, no tire del cable LAN sin pulsar el cierre mientras lo hace.
- y No conecte un cable telefónico en el puerto LAN.
- Puesto que existen varios ajustes de conexión, siga las especificaciones de su empresa telefónica de telecomunicaciones o su proveedor de servicios de Internet.
- Si desea acceder a contenido desde computadoras o servidores DLNA, el reproductor deberá estar conectado a la misma red de área local que dichas computadoras o servidores a través de un router.

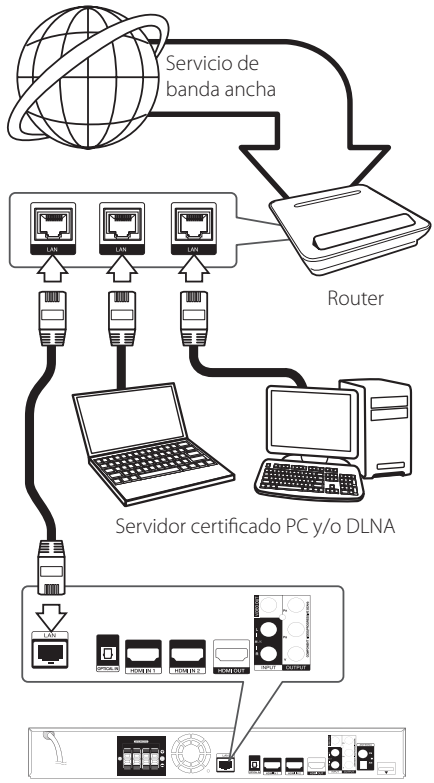

Parte trasera de la Unidad

### <span id="page-27-0"></span>**Configuración de la red por cable**

Si hay un servidor DHCP en la red de área local (LAN) a través de una conexión por cable, a este reproductor se le asignará automáticamente una dirección IP. Luego de realizar la conexión física, es posible que se tenga que ajustar la configuración de red del reproductor en algunas redes domésticas. Configure el ajuste [RED] como se indica a continuación.

### **Preparación**

Antes de ajustar la red por cable, es necesario conectar Internet de banda ancha a su red doméstica.

1. Seleccione la opción [Config de conexión] en el menú [Config.] y, a continuación, pulse ENTER  $\mathcal{L}(\mathbf{\odot})$ .

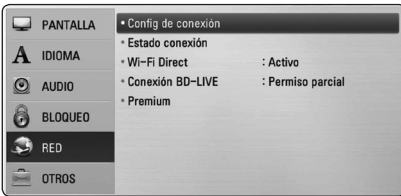

2. El menú [Config de conexión] aparecerá en la pantalla. Utilice  $\Lambda/V$  para seleccionar el menú [Por cable] y pulse ENTER  $(\odot)$ .

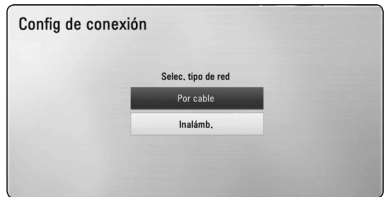

3. Utilice  $\Lambda/V/\langle\!/$  para seleccionar el modo IP entre [Dinámico] y [Estático].

Normalmente, seleccione [Dinámico] para asignar en forma automática una dirección IP.

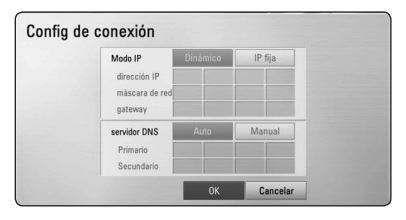

### , Nota

Si no hay disponible un servidor DHCP en la red y desea configurar manualmente la dirección IP, seleccione [Estático] y, a continuación, [dirección IP], [máscara de red], [gateway] y [servidor DNS] mediante los botones  $\triangle$  / V /  $\lt$  /  $>$  v los botones numéricos. Si se equivoca mientras ingresa un número, pulse CLEAR para borrar la parte resaltada.

- 4. Seleccione [OK] y pulse ENTER  $(\odot)$  para aplicar los ajustes de red.
- 5. El reproductor le pedirá que chequee la conexión de red. Seleccione [OK] y pulse ENTER (<sup>o</sup>) para completar la conexión de red.
- 6. Si selecciona [Test] y pulsa ENTER  $(\odot)$  en el paso 5 anterior, el estado de conexión de la red se mostrará en la pantalla. Además, es posible hacer el chequeo en [Estado conexión] en el menú [Config.].

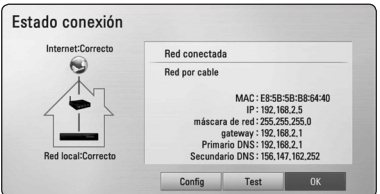

### <span id="page-28-0"></span>**Conexión de Red Inalámbrica**

Otra opción de conexión es para usar un Punto de Acceso o ruteador inalámbrico. La configuración de red y el método de conexión pueden variar dependiendo del equipo utilizado y el entorno de red.

Este reproductor está equipado con un módulo inalámbrico IEEE 802.11n (Banda 2.4 GHz) que también soporta los estándares 802.11b/g. Para el mejor desempeño inalámbrico, le recomendamos usar una red WiFi certificada IEEE 802.11n (punto de acceso o ruteador inalámbrico).

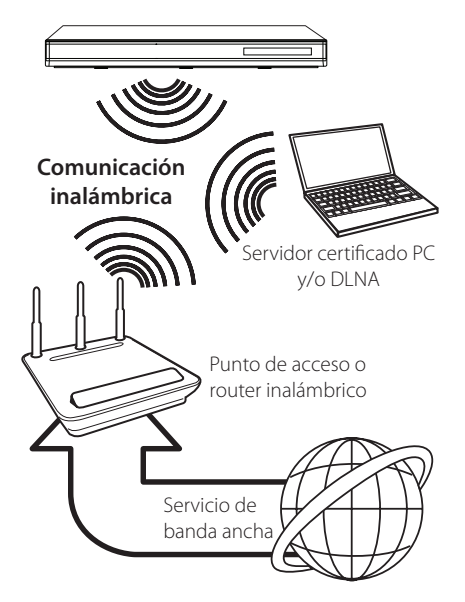

Consulte las instrucciones de configuración suministradas con el punto de acceso o el enrutador inalámbrico para conocer en detalle los pasos de conexión y la configuración de red.

Para un rendimiento óptimo, la mejor opción es una conexión por cable directa desde este reproductor al ruteador de la red de su casa o a un módem por cable/DSL.

Si elige la opción inalámbrica, recuerde que el rendimiento se puede ver afectado en ocasiones por otros dispositivos electrónicos que tenga en casa.

### **Configuración de Red Inalámbrica**

Para la conexión de red inalámbrica, es necesario configurar el reproductor para la comunicación de red. Este ajuste puede realizare e el menú [Config.]. Ajuste las opciones de configuración de [RED] de la forma siguiente. Antes de conectar el reproductor a la red es necesario configurar el punto de acceso o el enrutador inalámbrico.

### **Preparación**

Antes de configurar la red inalámbrica, usted necesita:

- Conectar el Internet de banda ancha a su red en el hogar.
- establecer punto de acceso o ruteador inalámbrico.
- anote SSID y el código de seguridad de la red.
- 1. Seleccione la opción [Config de conexión] en el menú [Config.] y luego presione ENTER (<sup>o</sup>).

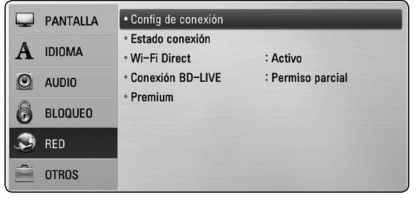

- 2. El menú [Config de conexión] aparecerá en la pantalla. Utilice  $\Lambda/V$  para seleccionar [Inalámb.] y pulse ENTER  $(\odot)$ .
- 3. Seleccione [Sí] y pulse ENTER  $(\odot)$  para continuar. La configuración de la nueva conexión restablece la configuración de red actual.

4. El reproductor escanea todos los puntos de acceso o routers inalámbricos disponibles dentro del rango y los visualiza en una lista. Utilice  $\bigwedge$  / V para seleccionar un punto de acceso o router inalámbrico de la lista y, a continuación, pulse ENTER  $(⑤)$ .

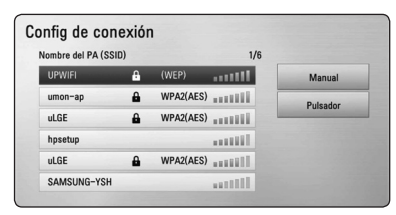

Si tiene seguridad en su punto de acceso o router inalámbrico, chequee que la clave WEP o WPA que se ingresó en el reproductor coincide exactamente con la información del router. Tendrá que ingresar el código de seguridad cuando sea necesario.

- , Nota
- El modo de seguridad WEP dispone normalmente de 4 claves disponibles en el ajuste de un punto de acceso o router inalámbrico. Si el punto de acceso o router inalámbrico utiliza seguridad WEP, ingrese el código de seguridad de la clave "Nº 1" para conectarse a la red doméstica.
- y Un punto de acceso es un dispositivo que le permite conectarse a su red doméstica en forma inalámbrica.
- Si su punto de acceso o ruteador inalámbrico soporta el método de configuración de Código PIN, basado en WPS (Configuración Protegida Wi-Fi), presione el botón de color amarillo (Y) y anote el número de código en la pantalla. Y luego, ingrese el número de PIN en un menú de configuración de su punto de acceso o ruteador inalámbrico a conectar. Consulte la documentación para su dispositivo de red.

**[Manual] –** Es posible que el punto de acceso no emita el nombre del punto de acceso (SSID). Chequee la configuración del router a través de su computadora y ajuste el router para emitir un SSID, o ingrese manualmente el nombre del punto de acceso (SSID) en [Manual].

**[Pulsador] –** Si su punto de acceso o router inalámbrico admite el método de configuración Pulsador, seleccione esta opción y pulse Pulsador en el punto de acceso o router inalámbrico antes de que transcurran un par de minutos. No es necesario saber el nombre del punto de acceso (SSID) y código de seguridad de su punto de acceso o router inalámbrico.

5. Utilice  $\Lambda/V/\langle\!/$  para seleccionar el modo IP entre [Dinámico] y [Estático]. Normalmente, seleccione [Dinámico] para asignar en forma automática una dirección IP.

Nota

Si no hay disponible un servidor DHCP en la red y desea configurar manualmente la dirección IP, seleccione [Estático] y, a continuación, [dirección IP], [máscara de red], [gateway] y [servidor DNS] mediante los botones  $\Lambda/V$ / $\lt$ / $>$ y los botones numéricos. Si se equivoca mientras ingresa un número, pulse CLEAR para borrar la parte resaltada.

- 6. Seleccione [OK] y pulse ENTER  $(\odot)$  para aplicar los ajustes de red.
- 7. El reproductor le pedirá que chequee la conexión de red. Seleccione [OK] y pulse ENTER (<sup>o</sup>) para completar la conexión de red.
- 8. Si selecciona [Test] y pulsa ENTER  $(\odot)$  en el paso 7 anterior, el estado de conexión de la red se mostrará en la pantalla. Además, es posible hacer el chequeo en [Estado conexión] en el menú [Config.].

#### **Notas sobre la conexión de red:**

- y Muchos de los problemas de conexión a la red que se producen durante la configuración pueden resolverse a menudo reseteando el router o el módem. Luego de conectar el reproductor a la red doméstica, apague inmediatamente y/o desconecte el cable de alimentación del router o módem de la red doméstica. Después, prenda y/o conecte de nuevo el cable de alimentación.
- y El número de dispositivos que pueden recibir el servicio de Internet quedará limitado por las condiciones de servicio aplicables dependiendo del proveedor de servicios de Internet (ISP). Para obtener más información, póngase en contacto con su ISP.
- y Nuestra empresa no se responsabiliza de un mal funcionamiento del reproductor y/o la función de conexión a Internet por errores/fallas de comunicación con su conexión a Internet de banda ancha u otro equipo conectado.
- y Las funciones de discos BD-ROM disponibles mediante la conexión a Internet no han sido creadas ni proporcionadas por nuestra empresa, por lo que no será responsable del funcionamiento o la continuidad de la disponibilidad. Puede que haya material relacionado con el disco disponible a través de la conexión a Internet que sea incompatible con este reproductor. Si tiene alguna duda acerca de dicho contenido, póngase en contacto con el fabricante del disco.
- Algunos contenidos de Internet pueden requerir una conexión con un ancho de banda superior.
- y Incluso si el reproductor está correctamente conectado y configurado, algún contenido de Internet puede no funcionar correctamente por saturación de la línea, la calidad o el ancho de banda de su servicio de Internet o problemas del proveedor del contenido.
- y Es posible que algunas operaciones de conexión a Internet no se puedan realizar debido a ciertas restricciones del proveedor de servicios de Internet (ISP) que le proporciona la conexión a Internet de banda ancha.
- y Los costes del proveedor de Internet incluidos (sin limitación) los cargos de conexión corren por su cuenta y riesgo.
- Se necesita un puerto 10 LAN Base-T o 100 Base-TX para la conexión por cable a este reproductor. Si su servicio de Internet no permite ese tipo de conexiones no podrá conectar el reproductor.
- Para utilizar el servicio xDSL necesitará un router.
- y Es necesario un módem DSL para utilizar el servicio DSL y un cable módem para usar el servicio de cable módem. Dependiendo del método de acceso y el acuerdo de suscripción que tenga con su ISP, puede que no pueda utilizar la función de conexión a Internet de este reproductor, o puede que se limite al número de dispositivos que se pueden conectar a la vez. (Si su ISP limita la suscripción a un dispositivo, puede que este reproductor no pueda conectarse si ya hay conectado una computadora.)
- y Puede que el uso de un "Router" no esté permitido o su uso esté limitado según las políticas y restricciones de su ISP. Para más información, póngase directamente en contacto con su ISP.
- La red inalámbrica funciona a radiofrecuencias de 2,4 GHz también empleadas por otros dispositivos domésticos tal como teléfonos inalámbricos, dispositivos Bluetooth®, microondas, por ello podría verse afectada debido a las interferencias de estos aparatos.
- Apague todos los equipos de red que no utilice en su red doméstica local. Algunos dispositivos pueden generar tráfico de red.
- y Para una mejor transmisión, coloque el reproductor lo más cerca posible del punto de acceso.
- y En algunos casos, colocar el punto de acceso o router inalámbrico a una altura del piso de al menos 0,45 m puede mejorar la recepción.
- y Acérquelo al punto de acceso en la medida de lo posible u oriente el reproductor en forma que no haya nada entre la unidad y el punto de acceso.
- y La calidad de recepción de una conexión inalámbrica depende de varios factores tal como el tipo de punto de acceso, la distancia entre el reproductor y el punto de acceso, y la ubicación del reproductor.
- Ajuste el punto de acceso o router inalámbrico al modo Infraestructura. No es compatible con el modo ad-hoc.

# <span id="page-31-0"></span>**Conexión de dispositivos USB**

Esta unidad puede reproducir archivos de película, música y fotografía contenidos en el dispositivo USB.

### **Reproducción de contenido en dispositivos USB**

1. Inserte un dispositivo USB en el puerto USB hasta que encaje perfectamente.

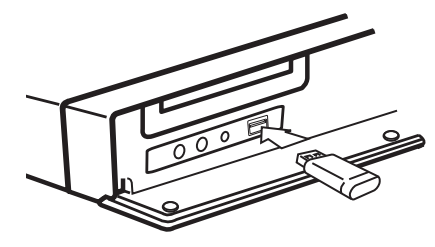

Cuando se conecta el dispositivo USB en el menú HOME, el reproductor reproduce un archivo de música contenido en el dispositivo de almacenamiento USB en forma automática. Si el dispositivo de almacenamiento USB contiene varios tipos de archivos, aparecerá un menú para la selección del tipo de archivo.

La carga del archivo puede demorarse unos minutos dependiendo de la cantidad de contenido almacenado en el dispositivo de almacenamiento USB. Pulse ENTER  $\circledcirc$ ) mientras se selecciona [Cancelar] para detener la carga.

- 2. Pulse HOME  $(n)$ .
- 3. Seleccione [Película], [Foto] o [Música] con los botones  $\lt/$  >, y pulse ENTER ( $\odot$ ).
- 4. Seleccione la opción [USB] con  $\Lambda$  / V, y pulse  $ENTFR$  $(O).$

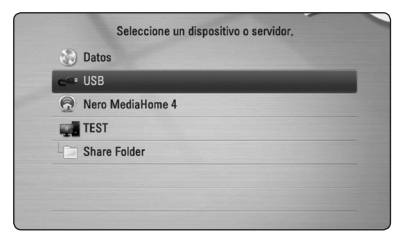

5. Seleccione un archivo con los botones  $\Lambda$  /  $V$  /  $\leq$  /  $\geq$  ,  $V$  pulse PLAY o ENTER ( $\odot$ ) para reproducir el archivo.

6. Retire con cuidado el dispositivo USB.

### Nota  $-$

- y Este reproductor soporta unidad USB flash/ Discos Duros externos formateados en FAT16, FAT32 y NTFS al acceder a archivos (música, fotos, películas). Sin embargo, para BD-Live y grabación de CD de Audio, sólo los formatos FAT16 y FAT32 están soportados. Utilice la memoria flash USB/ Disco Duro externo, formateados en FAT16 o FAT32 cuando utilice BD-Live y realice grabación de un CD de Audio.
- El dispositivo USB puede usarse para almacenamiento local para disfrutar de discos BD-Live con Internet.
- Esta unidad puede soportar hasta 8 particiones de dispositivos USB.
- y No extraiga el dispositivo USB durante el funcionamiento (reproducción, etc.).
- No admite dispositivos USB que requieran instalación adicional de software al conectarlo a una computadora.
- Dispositivo USB: Dispositivo USB que admite USB 1,1 y USB 2,0.
- Se pueden reproducir archivos de video. música y fotos. Para obtener información del funcionamiento de cada archivo, examine las páginas pertinentes.
- Recomendamos realizar regularmente copias de seguridad para evitar pérdidas de datos.
- Si utiliza un cable de extensión USB, un concentrador USB o un lector múltiple USB puede que no se reconozca el dispositivo USB.
- Algunos dispositivos USB podrían no funcionar con esta unidad.
- No admite cámaras digitales ni teléfonos móviles.
- y El puerto USB de la unidad no puede conectarse a un PC. La unidad no puede usarse como un dispositivo de almacenamiento.

# <span id="page-32-0"></span>**Ajustes**

### **Establecer los valores de ajuste**

Es posible modificar los ajustes del reproductor en el menú [Config.].

1. Pulse HOME  $($ <sup>1</sup>).

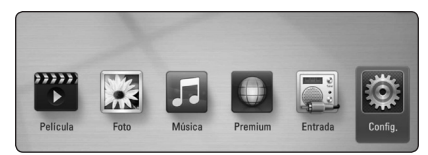

2. Utilice  $\lt/$  para seleccionar el menú [Config.] v pulse ENTER (<sup>o</sup>). Aparecerá el menú [Config.].

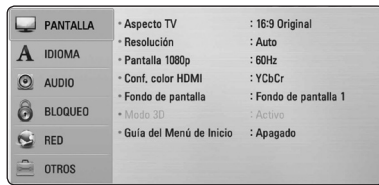

3. Utilice  $\Lambda/V$  para seleccionar la primera opción de configuración y pulse  $>$  para pasar al segundo nivel.

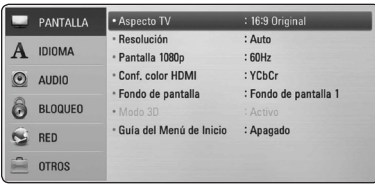

4. Utilice  $\Lambda/V$  para seleccionar una segunda opción de configuración y pulse ENTER  $(\odot)$ para desplazarse hasta el tercer nivel.

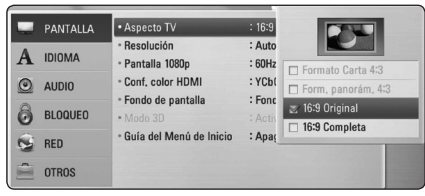

5. Utilice  $\Lambda/V$  para seleccionar el ajuste deseado  $v$  pulse ENTER ( $\odot$ ) para confirmar su elección.

# **Menú [PANTALLA]**

### **Aspecto TV**

Seleccione una relación de aspecto del TV según el tipo de televisor.

#### **[Formato Carta 4:3]**

Se escoge cuando esté conectado un televisor estándar con pantalla 4:3. Muestra imágenes de películas con bandas por encima y por debajo de la imagen.

#### **[Form. panorám. 4:3]**

Se escoge cuando esté conectado un televisor estándar con pantalla 4:3. Muestra imágenes cortadas encajándolas en la pantalla de su televisor. Los dos lados de la imagen quedarán cortados.

#### **[16:9 Completa]**

Se escoge cuando esté conectado un televisor panorámico con formato 16:9. Las imágenes con formato 4:3 se mostrarán en su formato de imagen 4:3 original, con bandas negras en los laterales izquierdo y derecho.

#### **[16:9 Full]**

Se escoge cuando esté conectado un televisor panorámico con formato 16:9. Las imágenes con formato 4:3 se ajustarán horizontalmente (en proporción lineal) para llenar por completo la pantalla.

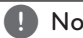

### **D** Nota

No se puede seleccionar [Formato Carta 4:3] y [Form. panorám. 4:3] si la resolución está ajustada en un valor superior a 720 progresivo.

### **Resolución**

Ajusta la resolución de salida de la señal del video HDMI y Component. Consulte la página 24 y 72 para información sobre el ajuste de resolución.

#### **[Auto]**

Si la toma de salida HDMI OUT está conectada a televisores con suministro de información de pantalla (EDID), se escoge automáticamente la mejor resolución posible para el televisor conectado.

#### **[1080p]**

Se muestran 1 080 líneas de video progresivo.

#### **[1080i]**

Se muestran 1 080 líneas de video entrelazado.

#### **[720p]**

Se muestran 720 líneas de video progresivo.

#### **[480p]**

Se muestran 480 líneas de video progresivo.

#### **[480i]**

Se muestran 480 líneas de video entrelazado.

### **Pantalla 1080p**

Cuando la resolución está ajustada en 1 080 progresivo, escoja [24 Hz] para obtener una presentación suave de material de películas (1 080 progresivo/24 Hz) con un dispositivo de visualización compatible con HDMI con entrada 1 080 progresivo/24 Hz

### , Nota

- Al escoger [24 Hz] es posible que experimente ciertas alteraciones en la imagen cuando el video acepte material de video y película. En ese caso, escoja [60 Hz].
- y Incluso cuando [Pantalla 1080p] está configurado a [24 Hz], si su TV no es compatible con 1 080 progresivo/24 Hz la frecuencia de cuadros de la salida de video será 60 Hz para coincidir con el formato fuente de video.

### **Conf. color HDMI**

Escoja el tipo de salida para la toma HDMI OUT. Para estos ajustes, examine los manuales de su dispositivo de visualización.

#### **[YCbCr]**

Escójalo al conectar a un dispositivo de visualización HDMI

#### **[RGB]**

Escójalo al conectar a un dispositivo de visualización DVI.

#### **Fondo de pantalla**

Cambia el fondo de la pantalla inicial.

### **Modo 3D**

Seleccione el tipo de modo de salida para la reproducción de Blu-ray en 3D.

#### **[Apagado]**

La reproducción de Blu-ray sale como en 3D como en 2D Modo de reproducción de un disco de BD-ROM.

#### **[Activo]**

La reproducción de Blu-ray saldrá en 3D como 3D.

#### **Guía del Menú de Inicio**

Esta función le permite mostrar o eliminar la guía de burbujas del Menú de Inicio. Configure esta opción en [Activo] para mostrar la guía.

## <span id="page-34-0"></span>**Menú [IDIOMA]**

### **Menú de visualización**

Escoja un idioma para el menú [Config.] y los mensajes de visualización en pantalla.

### **Menú del disco/Audio del disco/ Subtítulo del disco**

Escoja el idioma deseado para las pistas de audio (disco de audio), subtítulos y el menú del disco.

#### **[Original]**

Establece el idioma original en el que se grabó el disco.

#### **[Otros]**

Pulse ENTER  $(\odot)$  para escoger otro idioma. Pulse los botones numéricos y ENTER  $(\odot)$  para ingresar el número de 4 dígitos correspondiente de la lista de códigos de idioma de la página 69.

#### **[Apagado] (Sólo subtítulo del disco)**

Desactiva los subtítulos.

### Nota

Puede que el ajuste del idioma no funcione dependiendo del disco.

## **Menú [AUDIO]**

### **Ajuste Altavoces**

Para obtener el mejor sonido posible, utilice la pantalla Speaker Setup (Configuración de altavoz) para especificar el volumen de los altavoces conectados y su distancia de la posición de escucha. Utilice la opción Test (Prueba) para ajustar el volumen al mismo nivel.

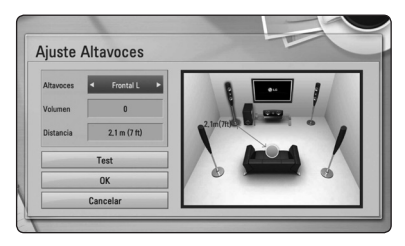

#### **[Altavoces]**

Seleccione el altavoz que desee ajustar.

#### **[Volumen]**

Ajusta el nivel de salida de cada altavoz.

#### **[Distancia]**

Ajusta la distancia entre los altavoces y la posición de escucha.

#### **[Test/ Parar tono de prueba]**

Los altavoces emitirán un tono de prueba.

#### **[OK]**

Confirma los ajustes.

#### **[Cancelar]**

Cancela los ajustes.

### **Sincronismo HD AV**

A veces, la TV digital sufre de una demora entre la imagen y el sonido. Si esto ocurre, puede compensarlo configurando una demora del sonido para que "espere" eficazmente a que llegue la imagen: esto se llama Sincronismmo HD AV. Utilice  $\Lambda$  V para subir o bajar por la lista de demoras, que puede configurar a cualquier opción entre 0 y 300 milisegundos.

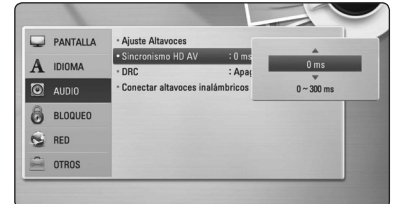

### **DRC (Control de rango dinámico)**

Esta característica le permite escuchar la banda sonora de una película en un menor volumen sin perder la claridade.do sonido.

#### **[Apagado]**

Desactivar esta función.

#### **[Activo]**

Comprime el límite dinámico de la salida de audio Dolby Digital, Dolby Digital Plus y Dolby TrueHD.

#### **[Auto]**

La salida dinámico máximo de Dolby TrueHD se especifica por sí mismo.

Y el límite dinámico de Dolby Digital y Dolby Digital Plus funciona de la misma manera que el modo [Activo].

### , Nota

El ajuste DRC sólo puede cambiarse cuando no existe un disco en el interior de la unidad o ésta se encuentra en modo de parada completa.

### **Conexión de los altavoces inalámbricos**

Al fabricar la unidad, la ID se queda configurada. Si aparecen interferencias o usa una nueva unidad inalámbrica, deberá configurar la ID de nuevo.

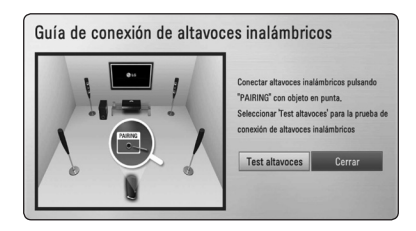

Cuando aparezca la [Guía de conexión de altavoces inalámbricos], pulse el botón PAIRING del receptor.

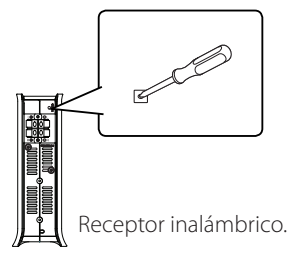

- Si aparece el LED azul indicador en el receptor inalámbrico, la conexión se realizó con éxito. Seleccione [Test altavoces] para probar la conexión.
### **Menú [BLOQUEO]**

La configuración [BLOQUEO] afecta sólo a la reproducción BD-ROM y DVD.

Para acceder a cualquier función de los ajustes de [BLOQUEO], deberá ingresar el código de seguridad de 4 dígitos creado con anterioridad. Si aún no ha ingresado una contraseña, se le solicitará hacerlo. Ingrese dos veces una contraseña

de 4 dígitos y pulse ENTER  $(\odot)$  para crear una nueva contraseña.

#### **Contraseña**

Puede crear o cambiar la contraseña.

#### **[Ninguno]**

Ingrese dos veces una contraseña de 4 dígitos y pulse ENTER  $(\odot)$  para crear una nueva contraseña.

#### **[Cambiar]**

Ingrese la contraseña actual y pulse ENTER ( $\odot$ ). Ingrese dos veces una contraseña de 4 dígitos y pulse ENTER  $(\odot)$  para crear una nueva contraseña.

#### **Si olvida su contraseña**

Si olvidara su contraseña, podrá restablecerla siguiendo estos pasos:

- 1. Retire cualquier disco que pudiera estar en el lector.
- 2. Escoja la opción [Contraseña] en el menú [Config.].
- 3. Use los botones numéricos para ingresar "210499". La contraseña ha sido eliminada.

### , Nota

Si se equivoca antes de pulsar ENTER  $(③)$ , pulse CLEAR. A continuación, ingrese la contraseña correcta.

### **Índice DVD**

Bloquea la reproducción de un DVD clasificado según su contenido. (No todos los discos están clasificados.)

#### **[Índice 1-8]**

La clasificación uno (1) tiene más restricciones, mientras la ocho (8) es la menos restrictiva.

#### **[Desbloqueo]**

Si escoge [Desbloqueo], el control parental no estará activo y el disco se leerá en su totalidad.

#### **Índice Disco Blu-ray**

Ajuste una edad límite para leer un BD-ROM. Use los botones numéricos para ingresar el límite de edad para poder ver discos BD-ROM.

#### **[255]**

Todos los discos BD-ROM pueden ser leídos.

#### **[0-254]**

Prohibida la lectura de discos BD-ROM con los límites correspondientes grabados en ellos.

#### , Nota

- y El [Índice Disco Blu-ray] será aplicado sólo para el Disco Blu-ray Disc que contenga el Control de Clasificación Avanzada (Advanced Rating Control).
- y Para la región usando el nivel de clasificación MPAA, consulte la tabla siguiente como un ejemplo.

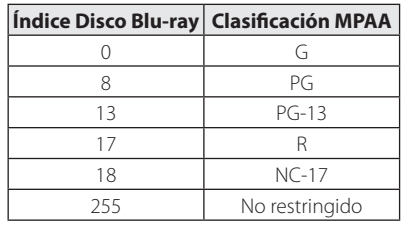

#### **Código de región**

Ingrese el código de área cuyos estándares se usaran para clasificar el disco de video DVD, examinando la lista de la página 68.

### **Menú [RED]**

La configuración [RED] es necesaria para utilizar la actualización de software, BD-Live y los servicios de contenido en línea.

#### **Config de conexión**

Si su entorno de red doméstica está preparado para la conexión del reproductor, se deberá configurar la conexión de red por cable o inalámbrica del reproductor para una comunicación por red. (Consulte la "Conexión a la red doméstica" en las páginas 27 - 31.)

#### **Estado conexión**

Si desea chequear el estado de red en este reproductor, seleccione las opciones [Estado conexión] y pulse ENTER  $(\odot)$  para chequear si se ha establecido una conexión a la red e Internet.

#### **Wi-Fi Direct**

Este reproductor es un dispositivo certificado Wi-Fi Direct™. Wi-Fi Direct™ es la tecnología que conecta dispositivos unos con otros sin conectarse a un Punto de Acceso o a un Ruteador. Configure esta opción en [Activo] para activar el modo Wi-Fi Direct™. Consulte la página 44 para la conexión del dispositivo.

#### **Conexión BD-LIVE**

Puede restringir el acceso a Internet al usar funciones BD-Live.

#### **[Permitido]**

Acceso a Internet permitido para todos los contenidos BD-Live.

#### **[Permiso parcial]**

Acceso a Internet permitido sólo para contenidos BD-Live que dispongan de certificados de propiedad de contenido. Las funciones de acceso a Internet y AACS online están prohibidas para todos los contenidos BD-Live sin un certificado.

#### **[Prohibido]**

Acceso a Internet prohibido para todos los contenidos BD-Live.

#### **Premium**

#### **[Configuración país]**

Seleccione su área para desplegar los servicios apropiados y el contenido en la característica [Premium].

### **Menú [OTROS]**

#### **DivX® VOD**

ACERCA DE DIVX VIDEO: DivX® es un formato de video digital creado por DivX, Inc. Se trata de un dispositivo oficial con certificación DivX que reproduce video DivX. Visite divx.com y podrá obtener más información y herramientas de software para convertir sus archivos de video en DivX.

ACERCA DEL VIDEO-ON-DEMAND DE DIVX: Este dispositivo Certificado DivX debe ser registrado para poder reproducir películas adquiridas en formato DivX Video-on-Demand (VOD). Para obtener su código de registro, ubique la sección Divx VOD en el menú de configuración de dispositivo. Visite vod.divx.com para más información sobre cómo completar su registro.

#### **[Registrar]**

Muestra el código de registro de su reproductor.

#### **[Anular registro]**

Desactiva el reproductor y visualiza el código de desactivación.

#### Nota

Todos los vídeos descargados desde DivX VOD con el código de registro de este reproductor sólo se pueden reproducir en esta unidad.

#### **Desconexión automat.**

El protector de pantalla aparece cuando usted deja el lector de la unidad en modo Stop por cinco minutos. Si selecciona [Activo] para esta opción, el aparato se apagará automáticamente en 25 minutos desde la visualización del salvapantallas. Configure esta opción en [Apagado] para dejar el protector de pantalla hasta que la unidad sea accionada por el usuario.

#### **Reproducción en red**

Esta función le permite controlar la reproducción de medios transmitidos desde el servidor de medios DLNA mediante un teléfono inteligente certificado con DLNA. La mayoría de los teléfonos inteligentes certificados con DLNA tienen una función para controlar la reproducción de medios en su red de casa. Establezca esta opción a [Activo] para permitir que su teléfono inteligente controle esta unidad. Consulte las instrucciones de su teléfono

inteligente certificado con DLNA ó la aplicación para más información detallada.

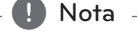

- Esta unidad y el Teléfono Inteligente Certificado con DLNA deben estar conectados a la misma red.
- y Para usar la función [Reproducción en red] utilizando un teléfono inteligente certificado con DLNA, presione HOME (1) para mostrar el menú principal antes de conectar esta unidad.
- y Mientras que controla la unidad usando la función [Reproducción en red], el control remoto puede no funcionar.
- Los formatos de archivo disponibles descritos en la página 10 no siempre están soportados por la función [Reproducción en red].

#### **Inicializar**

#### **[Ajuste de fábrica]**

Se pueden restablecer la configuración del reproductor a los ajustes predeterminados de fábrica.

#### **[Espac. libre en Blu-ray]**

Inicializa los contenidos de BD-Live desde la unidad de almacenaje conectada a través de USB.

**A** Nota

Si restablece el reproductor a su configuración original de fábrica con la opción [Ajuste de fábrica], tiene que configurar toda la activación de los servicios en-línea y los ajustes de red.

#### **Software**

#### **[Información]**

Muestra la versión actual del software.

#### **[Actualización]**

Puede actualizar el software mediante la conexión de la unidad directamente al servidor de actualización de software (consulte la página 64 - 65).

#### **Descarga de respons.**

Presione ENTER (<sup>o</sup>) para ver la notificación de Exención de Responsabilidad de la Red

### **Efectos de sonido**

Puede seleccionar el modo de sonido más conveniente. Pulse SOUND EFFECT varias veces hasta que aparezca el modo deseado en la pantalla frontal del dispositivo o en la pantalla del TV. Las opciones del ecualizador mostradas pueden ser diferentes, dependiendo de las fuentes de sonido y de los efectos.

**[Natural]:** Puede disfrutar de un sonido agradable y natural.

**[Local EQ]:** efecto sonoro optimizado regionalmente. (DANGDUT/ ARABIC/ PERSIAN/ INDIA/ REGUETON/ MERENGUE/ SALSA/ SAMBA/ CUMBIA/ AFRO)

**[Bypass]:** El software con señales de audio surround multicanal se reproduce según la forma de su grabación.

**[Bajos]:** refuerza el efecto de graves del sonido de los altavoces izquierdo y derecho y el altavoz de sub-graves.

**[PL II Cine]:** Realiza el modo de decodificación de película Pro Logic ll a la señal entrante y produce cinco canales de salida de ancho de banda completo de fuentes de 2 canales. Esta configuración es ideal para mirar videos de películas con doblaje o películas antiguas. Este modo sólo está disponible para fuentes de 2 canales.

**[PL II Música]:** Realiza el modo de decodificación de música Pro Logic ll a la señal entrante y produce cinco canales de salida de ancho de banda completo de fuentes de 2 canales. Esta configuración es ideal para fuentes estéreo normales tales como CDs. Este modo sólo está disponible para fuentes de 2 canales.

**[Voz clara]:** Hace que la voz suene nítida, mejorando la calidad del sonido de la voz.

**[Virtual]:** Puede disfrutar de un sonido más dinámico con un canal central mejorado.

**[Juegos]:** Puede disfrutar de un sonido más virtual para los videojuegos.

**[Noche]:** Resulta útil cuando desee ver una película con volumen bajo a altas horas de la noche.

**[Up Scaler]:** Al escuchar archivos MP3 o de otro formato comprimido, esta opción mejorará el sonido. Este modo está disponible sólo para fuentes de dos canales.

**[Sonoridad]:** Mejora los graves y los agudos.

**[EQ de usuario]:** Puede ajustar el sonido subiendo o bajando el nivel de una frecuencia específica.

#### **Ajustar el modo [EQ de usuario]**

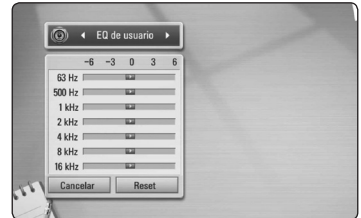

1. Utilice  $\Lambda$ /V para seleccionar la frecuencia deseada.

2. Utilice  $\langle$  > para seleccionar el nivel deseado. Seleccione [Cancelar] y pulse ENTER (<sup>O</sup>) para cancelar el ajuste.

Seleccione [Reset] y pulse ENTER  $(\odot)$  para resetear todos los ajustes.

**[Natural Plus]:** Puede disfrutar de un sonido natural similar al de un formato de 5,1 canales.

### **Reproducción general**

### **Usando el menú [HOME]**

El menú inicial aparece cuando usted presiona HOME ( $\bigoplus$ ). Utilice  $\bigwedge / \bigvee / \bigtriangleup /$  para seleccionar una categoría y presione ENTER  $(③)$ .

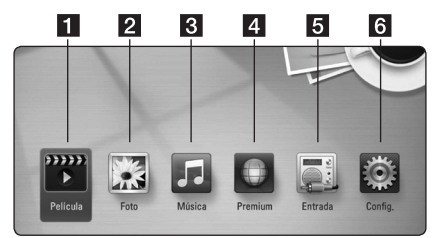

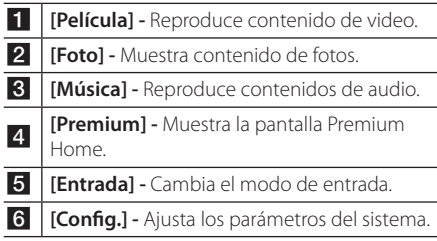

### **Reproducción de discos BD DVD ACD**

- 1. Pulse  $\triangle$  (OPEN/CLOSE) y coloque un disco en la bandeja de discos.
- 2. Pulse  $\triangle$  (OPEN/CLOSE) para cerrar la bandeja de discos.

La mayoría de CDs de audio, BD-ROM y DVD-ROM se reproducen automáticamente.

- 3. Pulse HOME  $(n)$ .
- 4. Seleccione [Película] o [Música] con los botones  $\langle$  / $\rangle$ , y pulse ENTER ( $\odot$ ).
- 5. Seleccione las opciones [Disco Blu-ray], [DVD], [VR] ó [Audio] usando  $\Lambda$  / V y presione ENTER  $\mathcal{O}(n)$ .

#### , Nota

- Las funciones de reproducción descritas en este manual no siempre están disponibles en todos los archivos y dispositivos. Algunas funciones pueden estar restringidas por muchos factores.
- y Dependiendo de los títulos del BD-ROM, puede ser necesaria una conexión de dispositivo USB para reproducirlo correctamente.
- Los discos formato DVD VR no finalizados pueden no ser reproducidos en esta unidad.
- y Algunos discos DVD-VR son realizados con datos CPRM por una DVD RECORDER. Esta unidad no da soporte a este tipo de discos.

### **Reproduciendo un archivo en el dispositivo disco/USB MOVIE MUSIC PHOTO**

Este reproductor puede reproducir archivos de video, música y fotografías, contenidos en el disco o en el dispositivo USB.

- 1. Inserte un disco de datos en la bandeja ó conecte un dispositivo USB.
- 2. Pulse HOME  $(\triangle)$ .
- 3. Seleccione [Película], [Foto] o [Música] con los botones  $\lt/$   $>$ , y pulse ENTER ( $\odot$ ).
- 4. Seleccione la opción [Datos] o [USB] con  $\Lambda/V$ .  $y$  pulse ENTER  $\ddot{\text{(O)}}$ .
- 5. Seleccione un archivo con  $\Lambda/V/\langle\!/$ pulse  $\blacktriangleright$  (PLAY) o ENTER ( $\odot$ ) para reproducir el archivo.

### **Reproducción de discos Bluray en 3D**

### l BD.

Esta unidad puede reproducir discos de Blu-ray en 3D con vistas separadas para el ojo izquierdo y derecho.

#### **La preparación**

Para reproducir un título 3D con el Blu-ray en modo estereoscópica 3D, usted tendrá que:

- y Asegúrese de que su televisor es capaz de reproducir en 3D y tiene entrada (s) HDMI.
- y Use lentes 3D para ver la experiencia en 3D si lo desea.
- y Asegúrese de que el título es BD-ROM de disco Blu-ray en 3D o no.
- Conecte un cable HDMI (Tipo A, cable HDMI™ de alta velocidad con Ethernet) entre la salida HDMI del reproductor y la entrada HDMI del Televisor.
- 1. Pulse la tecla HOME (1), y ajustar el [Modo 3D] en el menu [Config.] para [Apagado] (página 34).
- 2. Pulse  $\triangle$  (OPEN/CLOSE), y ponga un disco en la bandeja.
- 3. Pulse ▲ (OPEN/CLOSE) para cerrar la bandeja. La reproducción comienza inmediatamente.
- 4. Consultar el manual de propietario de su televisor 3D-ready para otros detalles .

Puede ser necesario ajustar la configuración de la pantalla y los ajustes de enfoque de su TV para una mejor presentación de los efectos 3D.

- Precaución
- Vea el contenido 3D para un período muy largo de tiempo puede causar náuseas y fatiga.
- Se recomienda que las personas enfermas, mujeres embarazadas y niños de non ver películas en modo 3D.
- Si usted siente un dolor de cabeza, cansancio o náuseas al ver contenido en 3D, le recomendamos que deje de ver y descanse hasta que usted se sienta normal.

### **Disfrutar del BD-Live™**

### **RD**

BD-ROM compatible con BD-Live (BD-ROM versión 2 Perfil 2) con una función de extensión de red le permite disfrutar de más funciones, como la descarga de trailers de películas nuevas, conectando esta unidad a Internet.

- 1. Chequee la conexión y los ajustes de red (páginas 27 - 31).
- 2. Inserte en el panel frontal un dispositivo de almacenamiento USB en el puerto USB.

Para descargar contenido extra se necesita un dispositivo de almacenamiento USB.

- 3. Pulse HOME (1), y ajuste la opción [Conexión BD-LIVE] en el menú [Config.] (página 38). Según el disco, la función BD-Live podría no funcionar si la opción [Conexión BD-LIVE] está ajustada en [Permiso parcial].
- 4. Inserte un BD-ROM con BD-Live.

Las operaciones podrán variar en función del disco. Consulte el manual suministrado con el disco.

#### **Precaución**

No retire el dispositivo USB conectado mientras se esté descargando el contenido o aún permanezca un disco Blu-ray en la bandeja de discos. Hacerlo podría dañar el dispositivo USB conectado y ocasionar que las funciones BD-Live no funcionaran correctamente con el dispositivo USB dañado. Si el dispositivo USB conectado parece dañado tras una acción similar, puede formatearlo desde la computadora y volver a usarlo en este lector.

#### , Nota

- Algunos contenidos BD-Live podrían tener acceso restringido en algunas áreas por decisión propia del proveedor de contenidos.
- Harán falta varios minutos para cargar y comenzar a disfrutar contenidos BD-Live.

### **Reproduciendo un archivo en un servidor de red MOVIE MUSIC PHOTO**

Este reproductor puede reproducir archivos de películas, música y fotografías, ubicadas en una PC o servidor DLNA a través de red en el hogar.

- 1. Chequee la conexión y los ajustes de red (páginas 27 - 31).
- 2. Pulse HOME  $(n)$ .
- 3. Seleccione [Película], [Foto] o [Música] con los botones  $\lt/$   $>$ , y pulse ENTER ( $\odot$ ).
- 4. Seleccione el servidor de medios DLNA o una carpeta compartida en su PC en la lista usando  $\Lambda$  / V, y presione ENTER ( $\odot$ ).

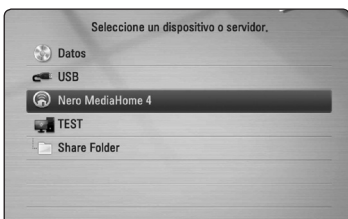

Si usted quiere re-escanear un servidor de medios disponible, presione el botón color verde (G).

- 5. Seleccione un archivo usando  $\Lambda/V/\langle\!/2\rangle$  y presione ENTER  $(\odot)$  para reproducir el archivo.
	- , Nota
	- Los requerimientos de archivo se describen en la página 10.
	- La miniatura de archivos no-reproducibles puede ser desplegada, pero estos no pueden ser reproducidos en esta unidad.
	- y El nombre de archivo de subtítulo y el nombre del archivo de la película tienen que ser el mismo y estar ubicados en la misma carpeta.
	- y La calidad de reproducción y operación puede ser afectada por su condición de red en el hogar.
	- Usted puede experimentar problemas de conexión dependiendo del ambiente del servidor.

#### **Ingreso de un ID usuario y contraseña de red**

Dependiendo del entorno de su computadora, puede que tenga que ingresar un ID de usuario y contraseña de red para poder acceder a una carpeta compartida.

- 1. El menú del teclado aparece automáticamente si es necesario introducir el ID de usuario y contraseña de red.
- 2. Utilice  $\Lambda/V/\langle\!/$  para seleccionar un carácter y, a continuación, pulse ENTER  $(\odot)$  para confirmar su selección en el teclado virtual.

Para ingresar una letra con una marca de acento, presione INFO/DISPLAY ( $\Box$ ) para mostrar el juego de caracteres extendidos.

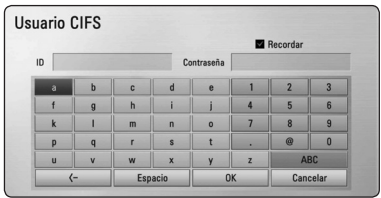

**[Cancelar] –** Vuelve a la pantalla anterior.

**[Espacio] –** Introduce un espacio en la posición del cursor.

**[<–] –** Borra el carácter anterior a la posición del cursor.

**[ABC / abc / #+-=&] –** Cambie los ajustes del menú del teclado a mayúsculas, minúsculas o símbolos.

3. Cuando termine de ingresar el ID de usuario y contraseña de red, seleccione [OK] con  $\Lambda$  /  $V$  /  $\leq$  /  $>$  y pulse ENTER ( $\odot$ ) para acceder a la carpeta.

El sistema recordará el ID de usuario y contraseña de red luego de acceder a la carpeta. Si no desea que el sistema recuerde el ID de usuario y contraseña de red, pulse el botón coloreado en rojo (R) para eliminar la marca de la casilla de verificación [Recordar] antes de acceder a la carpeta.

### **Conectándose a un servidor certificado Wi-Fi Direct™ MOVIE MUSIC PHOTO**

Este reproductor puede reproducir archivos de películas, música y fotografías, ubicadas un servidor certificado Wi-Fi Direct™. La tecnología Wi-Fi Direct™ hace que el reproductor esté directamente conectado a un servidor certificado Wi-Fi Direct™ sin conectarse a un dispositivo de red tal como un punto de acceso.

- 1. Configure la opción [Wi-Fi Direct] en el menú [Config.] al valor [Activo] (página 38).
- 2. Pulse HOME  $(1)$ .
- 3. Seleccione [Película], [Foto] o [Música] con los botones  $\lt/$  >, y pulse ENTER ( $\odot$ ).
- 4. Seleccione un servidor certificado Wi-Fi Direct™ en la lista usando  $\Lambda$  / V, y presione ENTER ( $\odot$ ).

La conexión Wi-Fi Direct™ será completada automáticamente.

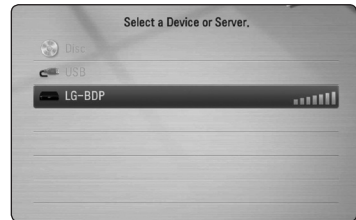

Si usted quiere re-escanear un servidor de medios disponible, presione el botón color verde (G).

- 5. Seleccione un servidor  $\Lambda$  / V y presione ENTER (<sup>o</sup>) para navegar en el servidor.
- 6. Seleccione un archivo usando  $\Lambda/V/\langle\!/2\rangle$  y presione ENTER  $(\odot)$  para reproducir el archivo.
	- Nota -
	- Para propósitos de mejor transmisión, coloque el reproductor lo más cerca posible al servidor certificado Wi-Fi Direct™
	- y Si vuelve a la pantalla Inicio tras la conexión a un dispositivo Wi-Fi Direct™, se desactivará la conexión.

### **Las operaciones básicas para contenido de video y audio**

#### **Para detener la reproducción**

Presione ■ (STOP) durante la reproducción.

#### **Para detener en pausa la reproducción**

Presione II (PAUSE) durante la reproducción. Presione  $\blacktriangleright$  (PLAY) para reanudar con la reproducción.

#### **Para reproducción cuado-por-cuadro**

Pulse II (PAUSE) mientras se reproduce la película. Pulse repetidamente II (PAUSE) para lograr una lectura fotograma a fotograma.

#### **Para buscar hacia delante o hacia atrás**

Pulse  $\blacktriangleleft$  o  $\blacktriangleright$  para avanzar o retroceder rápidamente durante la lectura.

Puede cambiar entre las diferentes velocidades de lectura pulsando reiteradamente  $\blacktriangleleft$  o  $\blacktriangleright$ .

#### **Disminuir la velocidad de reproducción**

Mientras la reproducción se detiene en pausa,  $pulse \rightarrow \text{varias veces para reproducir diferentes}$ velocidades de acción lenta.

#### **Para saltar al capítulo/pista/archivo siguiente/anterior**

Durante la lectura, pulse  $\blacktriangleleft$  o  $\blacktriangleright$  para dirigirse al siguiente capítulo/pista/archivo o para regresar al inicio del capítulo/pista/archivo actual.

Pulse III brevemente dos veces para regresar al capítulo/pista/archivo anterior.

Puede que haya muchos tipos de contenido en la carpeta actual dentro del menú [Enlace principal]. En ese caso, pulse  $\blacktriangleleft$  o  $\blacktriangleright$  para ir al contenido anterior o siguiente del mismo tipo.

### **Las operaciones básicas para contenido de fotografía**

#### **Para reproducir una presentación de filminas**

 $Presione$   $\blacktriangleright$  (PLAY) para comenzar la presentación de filminas.

#### **Para detener una presentación de filminas**

Presione ■ (STOP) durante la presentación de filminas.

#### **Para detener en pausa una presentación de filminas**

Presione II (PAUSE) durante la presentación de filminas.

Presione  $\blacktriangleright$  (PLAY) para re-iniciar la presentación de filminas.

#### **Para saltar a la siguiente/anterior foto**

Mientras mira una foto en pantalla completa, presione  $\lt$  ó  $>$  para ir a la foto anterior o siguiente.

### **Usando el menú de disco BD DVD AVCHD**

#### **Menú desplegar menú del disco**

La pantalla del menú puede ser mostrada primero después de cargar un disco que contiene un menú. Si usted desea mostrar el menú del disco mientras reproduce, presione DISC MENU.

Utilice los botones  $\Lambda/V/\langle\!/$  para navegar a través de los elementos del menú.

#### **Menú desplegar menú emergente**

Algunos discos BD-ROM contienen un menú emergente que aparece durante la reproducción.

Presione TITLE/POPUP durante la reproducción, y use los botones  $\Lambda$  /  $V$  /  $\leq$  /  $>$  para navegar a través de los elementos del menú.

### **Reanudar la reproducción**

### **BD DVD AVCHD MOVIE ACD MUSIC**

La unidad graba a partir del punto en el que pulsó ■ (STOP) dependiendo del disco.

Si aparece en la pantalla por unos instantes " $\blacksquare$ (Resume Stop)", pulse  $\blacktriangleright$  (PLAY) para reanudar la reproducción (desde el punto de la escena). Si pulsa dos veces ■ (STOP) o extrae el disco, aparece en pantalla "Complete Stop)". La unidad eliminará el punto donde se detuvo.

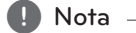

- y El punto de reanudación se borrará al pulsar un botón (por ejemplo (<sup>I</sup>) (POWER), ▲ (OPEN/CLOSE), etc.).
- En discos BD-ROM con BD-J, no puede utilizarse la función de reanudación de reproducción.
- Si pulsa una vez (STOP) durante la reproducción de títulos interactivos de BD-ROM, la unidad entrará en el modo Complete Stop.

### **Reproducción avanzada**

### **Reproducción repetida**

### **BD DVD AVCHD ACD MUSIC**

Durante la lectura, pulse REPEAT ( $\Box$ ) reiteradamente para escoger el modo de repetición deseado.

#### **Disco Blu-ray / DVD**

 $\mathbf{a}$ **-** La parte seleccionada se repetirá en forma continua.

j**Capítulo** – El capítulo actual se reproducirá en forma repetida.

j**Título** – El título actual se reproducirá en forma repetida.

Para volver a la reproducción normal, pulse REPEAT  $\sum$ ) varias veces para seleccionar [Apagado].

#### **CD de audio/archivos de música**

;**Track**– La pista o archivo actual se reproducirá en forma repetida.

:**All** – Todas las pistas o archivos se reproducirán en forma repetida.

 $\mathbf{\Sigma}$  – Las pistas o archivos se reproducirán en orden aleatorio.

**X:** All – Todas las pistas o archivos se reproducirán repetidamente en orden aleatorio.

k**A-B** – La parte seleccionada se repetirá en forma continua. (Sólo CD de audio)

Para volver a la velocidad normal, pulse CLEAR.

#### , Nota

- Si pulsa una vez **>>I** durante la reproducción repetida de capítulo/pista se cancelará la reproducción repetida.
- y Esta función puede que no funcione en algunos discos o títulos.

### **Repite una porción específica BD DVD AVCHD ACD**

Este reproductor puede repetir una porción que usted haya seleccionado.

- 1. Durante la reproducción, presione REPEAT (C) para seleccionar [A-] en el inicio de la porción que desea repetir.
- 2. Presione ENTER  $(\odot)$  al final de la porción. Su porción seleccionada será repetida continuamente.
- 3. Para volver a la lectura normal, pulse reiteradamente REPEAT ( $\bigcirc$ ) para escoger [Apagado].

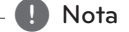

- · No podrá escoger una sección con una duración inferior a 3 segundos.
- Esta función puede que no funcione en algunos discos o títulos.

### **Búsqueda de Marcador BD DVD AVCHD MOVIE**

Usted puede comenzar la reproducción de hasta nueve puntos memorizados.

#### **Para ingresar un marcador**

- 1. Durante la reproducción, presione MARKER en el punto deseado. El ícono de Marcador aparecerá en la pantalla de la TV brevemente.
- 2. Repita el paso 1 para añadir hasta nueve marcadores.

#### **Para recordar una escena marcada**

- 1. Presione SEARCH y el menú buscar aparecerá en la pantalla.
- 2. Presione un botón de números para seleccionar un número de marcador que desee recordar. La reproducción inicia desde la escena marcada.

#### **Para eliminar un marcador**

1. Presione SEARCH y el menú buscar aparecerá en la

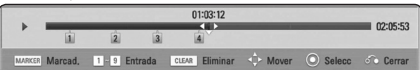

2. Presione V para resaltar un número de marcador. Utilice </>
para seleccionar una escena

marcada que usted desee eliminar.

- 3. Presione CLEAR y la escena marcada será eliminada del menú de búsqueda.
	- Nota -
	- Esta función puede no funcionar dependiendo del disco, título, o disponibilidad del servidor.
	- Todos los puntos marcados son limpiados si el título es en modo de detención total (Z), el título es cargado o si usted expulsa el disco.
	- y Si la duración total del título es menor de 10 segundos, esta función no estará disponible.

### **Usando el menú de búsqueda BD DVD AVCHD MOVIE**

Usando el menú de búsqueda usted puede encontrar fácilmente el punto donde usted desea iniciar la reproducción.

#### **Para buscar un punto**

1. Durante la reproducción, presione SEARCH para mostrar el menú buscar.

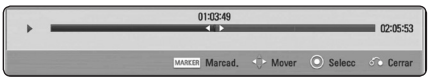

2. Presione  $\lt/$  para saltar la reproducción 15 segundos hacia atrás o hacia adelante. Usted puede seleccionar un punto que desee saltar presionando y sosteniendo presionado el botón  $\lt/$ 

#### **Para comenzar la reproducción de una escena marcada**

- 1. Presione SEARCH y el menú buscar aparecerá en la pantalla.
- 2. Presione V para resaltar un número de marcador. Utilice  $\lt/$  para seleccionar una escena

marcada que usted desee comenzar a reproducir.

3. Presione ENTER  $(\odot)$  para comenzar la reproducción desde la escena marcada.

#### $\blacksquare$  Nota  $\blacksquare$

- Esta función puede no funcionar dependiendo del disco, título, o disponibilidad del servidor.
- Esta función puede no funcionar dependiendo del tipo de archivo y la disponibilidad del servidor de medios.

### **Cambiar la vista de la lista de contenido**

### **MOVIE MUSIC PHOTO**

En los menús [Película], [Música], [Foto] es posible cambiar la vista de la lista de contenido.

#### **Método 1**

Pulse varias veces el botón coloreado en rojo (R).

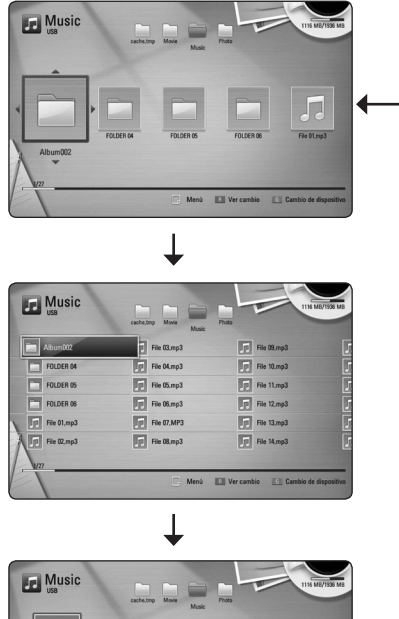

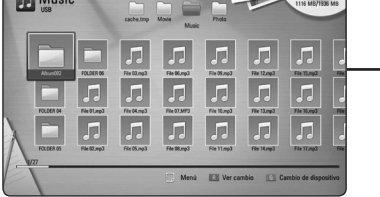

#### **Método 2**

- 1. Pulse INFO/DISPLAY ( $\Box$ ) en la lista de contenido para mostrar el menú de opciones.
- 2. Utilice  $\Lambda$  / V para seleccionar la opción [Ver cambio].
- 3. Pulse ENTER  $(\odot)$  para cambiar la vista de la lista de contenido.

#### **Visualización de la información del contenido MOVIE**

El reproductor puede mostrar la información del contenido.

- 1. Seleccione un archivo con  $\Lambda/V/\langle\!/$
- 2. Pulse INFO/DISPLAY (D) para visualizar el menú de opciones.
- 3. Seleccione la opción [Información] con  $\Lambda$  / V,  $y$  pulse ENTER  $\ddot{O}$ ).

La información del archivo aparece en la pantalla.

Durante la reproducción de una película, puede mostrar la información del archivo si presiona TITLE/POPUP (Título/Emergente).

, Nota

La información que se muestra en pantalla puede que sea incorrecta con respecto a la información de contenido real.

#### **Seleccionar un archivo de subtítulos MOVIE**

Si el nombre del archivo de subtítulos es diferente del nombre del archivo de película, tendrá que seleccionar el archivo de subtítulos en el menú [Película] antes de reproducir la película.

- 1. Utilice  $\Lambda/V/\leq l$  para seleccionar el archivo de subtítulos que desea reproducir en el menú [Película].
- 2. Pulse  $ENTER(\odot)$ .

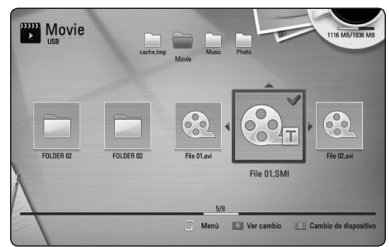

Pulse ENTER (<sup>O</sup>) de nuevo para deseleccionar el archivo de subtítulos. El archivo de subtítulos seleccionado se mostrará al reproducir el archivo de video.

#### , Nota

- Si usted presiona (STOP) mientras reproduce, la selección del subtítulo es
- y Esta función no está disponible para reproducir un archivo en un servidor a través de una red en el hogar.

#### **Memoria de última escena**

### **BD** DVD

Esta unidad memoriza la última escena del último disco leído. La última escena permanecerá en memoria incluso si extrae el disco de la unidad o la apaga. Si introduce un disco con la escena memorizada, la escena aparecerá automáticamente.

### Nota

- La función de memoria de última escena para un disco anterior se eliminará al leer un disco diferente.
- y Esta función puede no funcionar dependiendo del disco.
- En discos BD-ROM con BD-J, no puede utilizarse la función de memorización de la última escena.
- y Esta unidad no memoriza el último ajuste de un disco si usted apaga el reproductor antes de iniciar la reproducción.

### **Aplicando su foto al Papel tapiz**

Usted puede aplicar su foto al Papel tapiz.

- 1. Pulse HOME  $(1)$ .
- 2. Seleccione [Foto] con  $\lt/$  >, y pulse ENTER ( $\odot$ ).
- 3. Seleccione la opción [Datos] o [USB] con  $\bigwedge$  / V,  $v$  pulse ENTER ( $\odot$ ).
- 4. Seleccione un archivo de foto, y presione INFO/DISPLAY (m) para mostrar el menú de opciones.
- 5. Utilice  $\Lambda$  / V para seleccionar [Fondo de pantalla] y presione ENTER  $(\odot)$  para aplicarlo. La foto será fijada como el [Fondo de pantalla 5] en el menú [Config.].

### **Opciones durante la visualización de una foto PHOTO**

Puede utilizar varias opciones mientras visualiza una foto en pantalla completa.

- 1. Mientras ve una foto en pantalla completa, pulse INFO/DISPLAY ( $\Box$ ) para mostrar el menú de opciones.
- 2. Seleccione una opción con  $\Lambda/V$ .

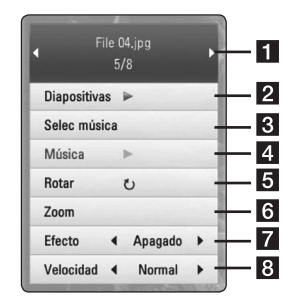

- **Foto actual/número total de fotos –** Utilice A/D para visualizar la foto anterior/siguiente.
- **2** Diapositivas Pulse ENTER ( $\odot$ ) para iniciar o realizar una pausa en la presentación de diapositivas.
- **6** Selec música Seleccione la música de fondo para la presentación de diapositivas. (páginas 50)
- 4 **Música** Pulse ENTER (<sup>o</sup>) para iniciar o hacer una pausa en la música de fondo.
- **Rotar –** Pulse ENTER (<sup>o</sup>) para girar la foto en sentido horario.
- **6 Zoom –** Pulse ENTER (**@**) para visualizar el menú [Zoom].
- **Fecto –** Utilice  $\lt/$  para seleccionar un efecto de transición entre fotos en una presentación de diapositivas.
- **8 Velocidad –** Utilice  $\lt/$  para seleccionar una velocidad de retraso entre fotos en una presentación de diapositivas.
- 3. Pulse BACK (co) para salir del menú de opciones.

### **Escuchar música durante una presentación de diapositivas. PHOTO**

Puede mostrar archivos de fotos mientras escucha archivos de música.

- 1. Mientras se visualiza una foto en pantalla completa, presione INFO/DISPLAY ( $\Box$ ) para mostrar el menú de opciones.
- 2. Utilice  $\Lambda$ /V para seleccionar la opción [Selec música] y pulse ENTER  $(\odot)$  para mostrar el menú [Selec música].
- 3. Utilice  $\Lambda/V$  para seleccionar un dispositivo, y presione ENTER  $(③)$ .

El dispositivo que puede seleccionar difiere según la ubicación del archivo de la foto que esté mostrando en pantalla completa.

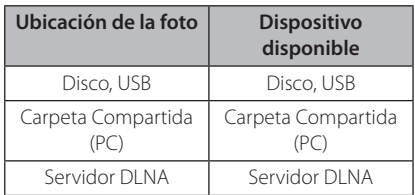

4. Use  $\bigwedge$  / V para seleccionar un archivo o carpeta que desee reproducir.

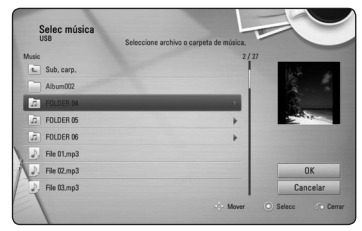

Seleccione  $\Xi$  y presione ENTER ( $\odot$ ) para mostrar el directorio superior.

, Nota

Cuando selecciona un archivo de música desde un servidor la selección de carpeta no estará disponible. Sólo la selección de archivo estará disponible.

5. Utilice  $>$  para seleccionar [OK] y pulse ENTER  $(\bigodot)$  para completar la selección de música.

### **Visualización en pantalla**

Es posible visualizar y ajustar diversa información y ajustes sobre el contenido.

### **Visualización en pantalla de la información del contenido BD DVD AVCHD MOVIE**

1. Durante la reproducción, presione INFO/DISPLAY (m) para mostrar información de reproducción.

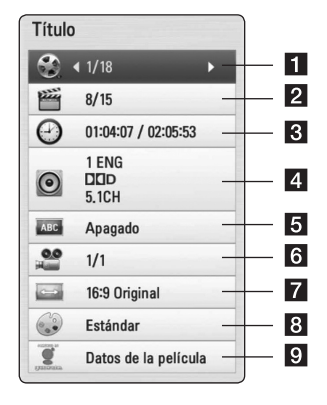

- a **Título** número del título actual/número total de títulos
- **2 Capítulo –** número del capítulo actual/ número total de capítulos
- **3** Tiempo tiempo de reproducción transcurrido/tiempo total de reproducción
- 4. **Audio** *idioma o canal de audio escogido*
- **5** Subtítulo subtítulos escogidos
- f **Angulo** ángulo escogido/número total de ángulos
- **Z** Aspecto TV relación de aspecto del TV seleccionado
- **8** Modo de imagen modo de imagen seleccionada

**P.** Datos de la película – seleccione esta opción  $y$  pulse ENTER ( $\odot$ ) para mostrar información de la película desde Gracenote Media Database (sólo BD-ROM/DVD)

- 2. Seleccione una opción con  $\Lambda/V$ .
- 3. Utilice  $\lt/$   $>$  para ajustar el valor de la opción seleccionada.
- 4. Pulse BACK (6) para salir de la visualización en pantalla.

#### Nota **No**

- Si no se pulsa ningún botón por algunos segundos, la visualización en pantalla desaparecerá.
- En algunos discos, no se puede escoger un número de título.
- Las opciones disponibles podrán variar en función del disco o título.
- Si se está reproduciendo un disco Bluray interactivo, se muestran algunas informaciones de ajuste en la pantalla, pero no pueden cambiarse.
- y Para utilizar la opción [Datos de la película], el reproductor deberá estar conectado a Internet de banda ancha para poder acceder a Gracenote Media Database.
- y LG cuenta con licencia de la tecnología Gracenote y no es responsable de la información procedente de Gracenote Media Database.

### **Leer a partir del período de tiempo escogido**

#### **BD DVD AVCHD MOVIE** 1. Pulse INFO/DISPLAY (n) durante la lectura.

- La casilla de búsqueda por tiempo muestra el tiempo de lectura transcurrido.
- 2. Seleccione la opción [Tiempo] y, a continuación, el momento de inicio preciso en horas, minutos y segundos de izquierda a derecha.

Por ejemplo, para buscar una escena a las 2 horas, 10 minutos y 20 segundos, ingrese "21020".

Pulse  $\lt/$   $>$  para saltar 60 segundos hacia delante o hacia atrás en la lectura.

3. Pulse ENTER  $\textcircled{\textbf{a}}$  para iniciar la reproducción a partir del tiempo seleccionado.

#### , Nota

- y Esta función puede no estar funcionando para ciertos discos o títulos.
- y Esta función puede no funcionar dependiendo del tipo de archivo y la disponibilidad del servidor DLNA.

### **Escuchar un idioma, pista o canal de audio diferente BD DVD AVCHD MOVIE**

- 1. Durante la reproducción, pulse INFO/DISPLAY (m) para mostrar la visualización en pantalla.
- 2. Utilice  $\bigwedge$  / V para seleccionar la opción [Audio].
- 3. Utilice  $\lt/$  para seleccionar el idioma de audio, pista de audio o canal de audio que desee.

#### **A** Nota

- y Algunos discos sólo le permiten cambiar la selección de audio a través del menú del disco. Si este fuera el caso, pulse el botón TITLE/POPUP o DISC MENU y escoja el audio apropiado de las posibilidades del menú de disco.
- Inmediatamente luego de que haya cambiado el sonido, puede haber una mala sincronización temporal entre la imagen y el sonido actual.
- En discos BD-ROM, el formato multiaudio (5,1CH o 7,1CH) se indica mediante [MultiCH] en la pantalla.

### **Selección de un idioma para los subtítulos**

### **BD** DVD AVCHD MOVIE

- 1. Durante la reproducción, pulse  $INFO/DISPLAY$   $\Box$ ) para mostrar la visualización en pantalla.
- 2. Utilice  $\Lambda/V$  para seleccionar la opción [Subtítulo].
- 3. Utilice  $\lt/$  para seleccionar el idioma de subtítulos deseado.
- 4. Pulse BACK ( $\bullet$ ) para salir de la visualización en pantalla.

**A** Nota

Algunos discos sólo le permiten cambiar la selección de subtítulos a través del menú del disco. Si este fuera el caso, pulse el botón TITLE/POPUP o DISC MENU y escoja el subtítulo apropiado de entre las posibilidades del menú del disco.

### **Visualización desde un ángulo diferente**

#### **BD** DVD

Si el disco contiene escenas grabadas desde diferentes ángulos, podrá cambiar a un ángulo de cámara distinto durante la lectura.

- 1. Durante la reproducción, pulse  $INFO/DISPLAY$  ( $\Box$ ) para mostrar la visualización en pantalla.
- 2. Utilice  $\bigwedge$  / V para seleccionar la opción [Angulo].
- 3. Utilice  $\lt/$  para seleccionar el ángulo deseado.
- 4. Pulse BACK (6) para salir de la visualización en pantalla.

### **Para cambiar la relación de aspecto del TV BD DVD AVCHD MOVIE**

Es posible cambiar el ajuste de la relación de aspecto del TV durante la reproducción.

- 1. Durante la reproducción, pulse  $INFO/DISPLAY$  ( $\Box$ ) para mostrar la visualización en pantalla.
- 2. Utilice  $\Lambda$  / V para seleccionar la opción [Aspecto TV].
- 3. Utilice  $\lt/$  para seleccionar la opción deseada.
- 4. Pulse BACK ( $\bullet$ ) para salir de la visualización en pantalla.

Nota <sub>-</sub>

Incluso, si cambia el valor de la opción [Aspecto TV] en la pantalla de visualización, la opción [Aspecto TV] en el menú [Config.] no cambia.

### **Para cambiar la página del código de subtítulos**  | MOVIE |

Si los subtítulos no se visualizan correctamente, se puede cambiar la página del código de subtítulos para ver el archivo de subtítulos correctamente.

- 1. Durante la reproducción, pulse INFO/DISPLAY ( $\Box$ ) para mostrar la visualización en pantalla.
- 2. Utilice  $\Lambda/V$  para seleccionar la opción [Página de código].
- 3. Utilice  $\leq$  /  $>$  para seleccionar la opción del código deseada.

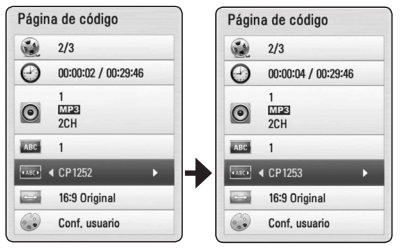

4. Pulse BACK (6) para salir de la visualización en pantalla.

## **Para cambiar el modo de**

#### **imagen**

### **BD** DVD AVCHD MOVIE

Es posible cambiar la opción [Modo de imagen] durante la reproducción.

- 1. Durante la reproducción, pulse  $INFO/DISPLAY$  ( $\Box$ ) para mostrar la visualización en pantalla.
- 2. Utilice  $\Lambda$ /V para seleccionar la opción [Modo] de imagen].
- 3. Utilice  $\lt/$  para seleccionar la opción deseada.
- 4. Pulse BACK ( $\bullet$ ) para salir de la visualización en pantalla.

#### **Ajuste de la opción [Conf. usuario]**

- 1. Durante la reproducción, pulse INFO/DISPLAY ( $\Box$ ) para mostrar la visualización en pantalla.
- 2. Utilice  $\Lambda/V$  para seleccionar la opción [Modo de imagen].
- 3. Utilice  $\lt/$  para seleccionar la opción [Conf. usuario] y pulse ENTER  $(③)$ .

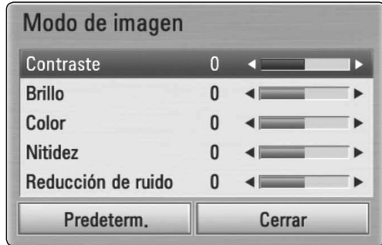

4. Utilice  $\Lambda/V/\langle\!/$  para ajustar las opciones [Modo de imagen].

Seleccione la opción [Predeterm.] y, a continuación, pulse ENTER (<sup>o</sup>) para resetear todos los ajustes de video.

5. Utilice  $\Lambda/V/\langle\!/$  para seleccionar las opciones [Cerrar] y pulse ENTER  $(\odot)$  para finalizar la configuración.

### **Grabación de CD de audio**

Es posible grabar una pista o todas las pistas que desee de un CD de audio hasta un dispositivo de almacenamiento USB.

- 1. Inserte en el panel frontal un dispositivo de almacenamiento USB en el puerto USB.
- 2. Pulse  $\triangle$  (OPEN/CLOSE) y coloque un CD de audio en la bandeja de discos.

Pulse  $\triangle$  (OPEN/CLOSE) para cerrar la bandeja de discos. La reproducción se inicia automáticamente.

3. Pulse INFO/DISPLAY para visualizar el menú de opciones.

 $\bigcap$ 

Pulse el botón ● REC en el mando a distancia. Puede grabar todo tipo de música en el CD de audio.

- 4. Utilice  $\Lambda/V$  para seleccionar la opción [CD Recording], y presione ENTER  $(③)$ .
- 5. Utilice  $\Lambda/V$  para seleccionar una pista que desea copiar en el menú, y presione ENTER (<sup>O</sup>).

Repita este paso para seleccionar pistas, tantas como desee.

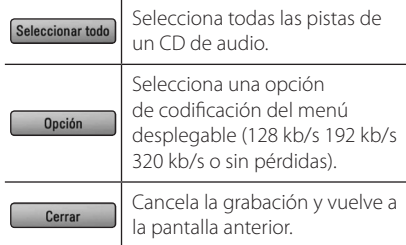

- 6. Utilice  $\Lambda/V/\langle\!/$  para seleccionar [Inicio] y pulse  $ENTER$  ( $\odot$ ).
- 7. Utilice  $\Lambda/V/\langle\!/$  para seleccionar la carpeta de destino a la que desea copiar.

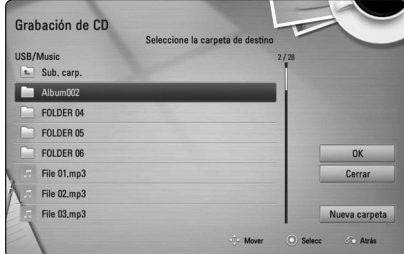

Si desea crear una carpeta nueva, utilice  $\Lambda/V/C$  > para seleccionar [Nueva carpeta]  $y$  pulse ENTER  $(③)$ .

Ingrese un nombre de carpeta con el teclado virtual, y pulse ENTER  $(\odot)$  mientras [OK] está seleccionado.

8. Utilice  $\Lambda/V/\leq l$  para seleccionar [OK] y pulse ENTER  $\circledcirc$ ) para iniciar la grabación del CD de audio.

Si quiere detener la grabación del CD de audio en curso, pulse ENTER (<sup>o</sup>) mientras [Cancelar] está resaltado.

9. Aparecerá un mensaje cuando se haya completado la grabación del CD de audio. Presione ENTER  $(\odot)$  para verificar el archivo de audio creado en la carpeta destino.

, Nota

y La siguiente tabla muestra el tiempo de grabación promedio de una pista de audio con 4 minutos de reproducción y un archivo de música con 192 kb/s como ejemplo.

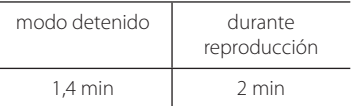

- y Los tiempos de grabación en la tabla de arriba son aproximados.
- y El tiempo del proceso de copiar los datos de audio y vídeo de un dispositivo de almacenamiento USB depende de la capacidad de dicho dispositivo.
- y Al grabar en un dispositivo de almacenamiento USB, asegúrese de tener un espacio mínimo disponible de 50 MB
- La duración de la música debería ser superior a 20 segundos para una grabación adecuada.
- y No apague el reproductor ni retire el dispositivo USB conectado durante la grabación de un CD de audio.

#### >**Precaución**

Las funciones de grabación o copia en este reproductor están provistas para su uso personal y no comercial. Hacer copias no autorizadas de material protegido por derechos de autor, incluyendo programas de computadora, archivos, transmisiones y grabaciones de sonido puede ser una infracción a las leyes de derechos de autor y constituyen una ofensa criminal. Este equipo no deberá ser usado para tales propósitos. LG renuncia expresamente a cualquier responsabilidad por distribución o uso ilegal de contenido no autorizado para propósitos comerciales.

#### **Sea responsable Respete los derechos de autor**

### **Visualización de la información desde Gracenote Media Database**

El reproductor puede tener acceso a Gracenote Media Database y cargar información de la música en forma que el nombre de pista, nombre de artista, género y otra información de texto se pueda mostrar en la lista.

#### **CD de audio**

Cuando se inserta un CD de audio, el reproductor inicia la reproducción automáticamente y carga el título de la música desde Gracenote Media Database.

Si no hay información de la música disponible en la base de datos, los títulos de música no se mostrarán en la pantalla.

#### **Archivo de música**

- 1. Seleccione un archivo de música o pista de audio usando  $\Lambda$  / V /  $\leq$  / $>$ .
- 2. Presione INFO/DISPLAY (n) para mostrar el menú opción.
- 3. Seleccione la opción [Información] usando  $\Lambda$  / V, y presione ENTER ( $\odot$ ).

El reproductor accede a la Base de Datos de Medios Gracenote para la información de música.

#### **Disco Blu-ray/DVD/archivo de video**

Mientras escucha música de la reproducción de la película, pulse MUSIC ID para que comience a cargarse información de la música desde Gracenote Media Database.

#### $N$ ota  $-$

- El reproductor deberá estar conectado a Internet de banda ancha para poder acceder a Gracenote Media Database.
- Si no está disponible en Gracenote Media Database la información de la música, aparecerá un mensaje en la pantalla.
- Dependiendo de los casos, se demorará unos minutos en cargar la información de música desde Gracenote Media Database.
- La información puede ser representada en cartas rotas, si el idioma seleccionado no está disponible en la base de datos de Gracenote Media.
- Esta función no está disponible para contenido en línea y contenido en servidores DLNA.
- LG cuenta con licencia de la tecnología Gracenote y no es responsable de la información procedente de Gracenote Media Database.
- Los CD de audio creados por los usuarios para propósitos no comerciales no son compatibles con esta función porque no están en Gracenote Media Database.

### **Reproducción del iPod**

Puede disfrutar del sonido de su iPod. Para detalles sobre el funcionamiento del iPod, consulte el manual de instrucciones del iPod.

#### **Preparación**

- Para ver los vídeos y las fotografías de un iPod en la pantalla del TV.
	- Asegúrese de utilizar la conexión de vídeo mediante la toma VIDEO OUT del panel posterior de la unidad. Seleccione el modo de entrada de vídeo adecuado en el TV.
	- Dependiendo del iPod, asegúrese de seleccionar Videos (Vídeo) > Video settings (Ajustes de vídeo) y, a continuación, configure la salida de TV como Ask (Preguntar) u On (Sí) en el iPod.
	- Para conocer detalles acerca del Vídeo Settings (Ajustes de vídeo) consulte la guía de usuario del iPod.
	- La visualización de fotografías está disponible sólo si esta unidad se encuentra en modo iPod IN (Entrada de iPod) y podrá ver las fotografías como una presentación. Para ver una foto en el TV deberá iniciar una presentación de diapositivas en el iPod. Para detalles sobre una presentación, consulte la Guía de usuario de iPod.
- y Antes de conectar el iPod, apague esta unidad y reduzca el volumen de la unidad al mínimo.
- 1. Conecte la ranura de modo que la marca  $\blacktriangledown$  esté hacia abajo. Introduzca su iPod en ella. Conecte el iPod firmemente.

Al encender la unidad, el iPod se encenderá automáticamente y comenzará a cargarse.

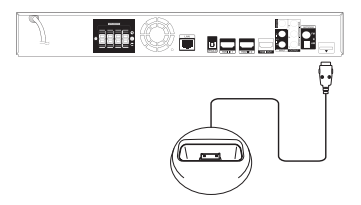

Si conecta el iPod en el menú HOME, el reproductor reproducirá la música automáticamente o aparecerá un menú para seleccionar el tipo de archivo.

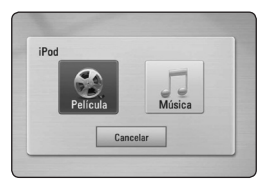

2. Seleccione un archivo utilizando  $\triangle$  /  $\triangle$  /  $\triangle$  /  $\triangleright$ .  $y$  pulse ENTER  $\textcircled{\textcircled{\textcirc}}$  para reproducir el archivo.

#### **Disfrutar del iPod en la pantalla**

- 1. Conecte el iPod firmemente.
- 2. Pulse HOME  $(1)$ .
- 3. Seleccione [Música] o [Película] utilizando  $\langle$ / $\rangle$ , y pulse ENTER ( $\odot$ ). Si conectó otro dispositivo (CD o USB), seleccione iPod en el menú.
- 4. Seleccione un contenido utilizando  $\Lambda/V/\leq l$  $>$  y pulse ENTER ( $\odot$ ) para reproducir.

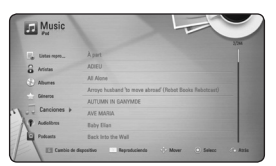

Puede buscar fácilmente un contenido descendiendo por la pantalla.

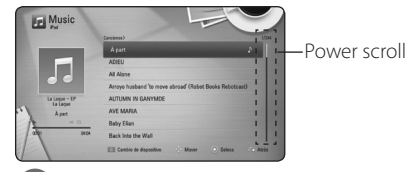

#### , Nota

Si el idioma OSD del iPod está seleccionado en chino simple, la función power scroll no funcionará correctamente.

### **Disfrutar del modo iPod IN**

Puede hacer funcionar su iPod utilizando el mando a distancia suministrado y los controles de su iPod.

- 1. Conecte la ranura de modo que la marca  $\blacktriangledown$  esté hacia abajo. Introduzca el iPod en ella. Conecte el iPod firmemente. Si conecta esta unidad, su iPod se encenderá automáticamente y empezará a cargarse.
- 2. Pulse RADIO&INPUT para seleccionar el modo iPod IN.

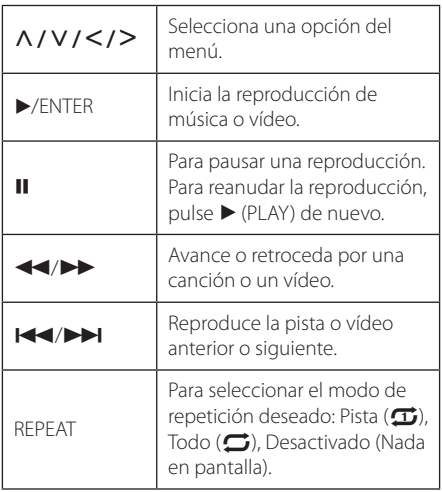

#### , Nota

- y Aparecerá el mensaje de error "CHECK" (Compruebe iPod) o "El modelo del iPod conectado no es compatible" cuando:
	- el iPod no esté disponible para la función seleccionada.
- y Aparecerá el mensaje de error "CHECK" o "Actualice el software del iPod" cuando:
	- la versión del software del iPod es antigua.
	- /Actualice el software del iPod a una versión más reciente.
- Si la unidad muestra un mensaje de error, siga las instrucciones del mensaje. Aparecerá el mensaje de error "CHECK" o "Compruebe su iPod" cuando:
	- la comunicación entre la unidad y el iPod haya fallado.
	- /Desconecte y vuelva a conectar el iPod en esta unidad.
	- su iPod no está bien conectado.
	- la unidad reconoce su iPod como un dispositivo desconocido.
	- el iPod está excepcionalmente bajo de carga.
	- Es necesario cargar la batería.
	- /Si carga la batería cuando el iPod tenga muy poca energía, podría tardar más en cargarse
- La compatibilidad con su iPod puede variar dependiendo del tipo de iPod que tenga.
- iPod touch y iPhone funcionan de manera diferente al iPod. Puede que necesite un control adicional para utilizarlos en esta unidad. (p.e. "deslizar para desbloquear").
- Si utiliza una aplicación, realiza una llamada o envía y recibe un mensaje de texto SMS, etc, en su iPod touch o iPhone, desconéctelo del puerto de expansión de la unidad para usarlo.
- y Dependiendo de la versión del software de su iPod, es posible que no pueda controlar su iPod desde esta unidad. Recomendamos instalar la versión más reciente del software.
- y La calidad de vídeo depende de las fuentes de vídeo de su iPod.
- Si tiene problemas con su iPod, visite: www.apple.com/support/ipod.

### **Funcionamiento de la radio**

Compruebe que las antenas están conectadas (consulte la página 24).

#### **Escuchar la radio**

- 1. Pulse RADIO&INPUT hasta que el TUNER (FM/ AM) aparezca en la pantalla del dispositivo. Se sintonizará la última emisora recibida.
- 2. Pulse y mantenga TUNING (-/+) durante unos dos segundos hasta que el indicador de frecuencia empiece a cambiar. El escaneo se detiene cuando la unidad sintoniza una emisora. O pulse TUNING (-/+) repetidas veces.

#### **Guardar las emisoras de radio**

Puede guardar hasta 50 emisoras FM/AM. Antes de sintonizar, compruebe que ha bajado el volumen.

- 1. Pulse RADIO&INPUT hasta que el TUNER (FM/ AM) aparezca en la pantalla del dispositivo.
- 2. Seleccione la frecuencia deseada usando TUNING  $(-/+)$ .
- 3. Pulse ENTER (<sup>O</sup>). Un número preseleccionado parpadeará en la pantalla del dispositivo.
- 4. Pulse PRESET (-/+) para seleccionar el número que desee.
- 5. Pulse ENTER  $(\odot)$ . La emisora se ha guardado.
- 6. Repita los pasos 2 a 5 para guardar el resto de emisoras.

#### **Eliminar una emisora guardada**

- 1. Pulse PRESET (-/+) para seleccionar un número preestablecido que desee eliminar.
- 2. Pulse CLEAR. El número preestablecido parpadeará en la pantalla del dispositivo.
- 3. Pulse CLEAR de nuevo para eliminar el número preestablecido.

### **Eliminar todas las emisoras guardadas.**

Pulse y mantenga CLEAR durante dos segundos. "ERASE ALL" parpadeará en la pantalla. Pulse CLEAR de nuevo. Todas las emisoras guardadas se eliminarán.

#### **Mejorar la mala recepción FM**

Pulse el botón B (azul) (MONO/STEREO) del mando a distancia. Esto cambiará el sintonizador de estéreo a mono y mejorará la recepción.

### **Usando Premium**

Usted puede usar varios servicios de contenido a través de internet con la característica Premium.

- 1. Chequee la conexión y los ajustes de red (páginas 27 - 31).
- 2. Pulse HOME  $\left(\bigcirc$ .
- 3. Seleccione [Premium] usando  $\lt/$  > y presione ENTER  $\left(\bigodot\right)$ .

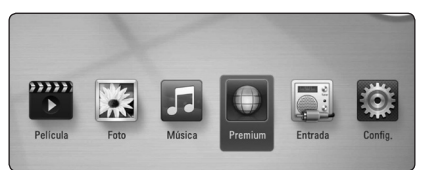

- 4. Seleccione un servicio en-línea usando  $\Lambda$  /  $V$  /  $\leq$  /  $>$ , y presione ENTER ( $\odot$ ) .
	- $\blacksquare$  Nota  $\blacksquare$
	- · Información detallada de cada servicio, póngase en contacto con el proveedor de contenido o visite la liga de soporte para el servicio.
	- y El contenido de los servicios Premium y la información relacionada con el servicio, incluyendo la interfaz de usuario, están sujetas a cambios. Favor de consultar el sitio web de cada servicio para la información más actualizada.
	- Usar las características Premium con una conexión de red inalámbrica puede dar como resultado una velocidad de descarga de raudal inapropiada, debido a la interferencia de dispositivos del hogar que estén usando radiofrecuencias.
	- y Cuando sea la primera vez que accede a la característica [Premium], aparecerán los parámetros actuales de país. Si usted desea cambiar la configuración del país, seleccione  $[EDIT]$  y presione ENTER  $(⑤)$ .

## **Solución de problemas**

### **General**

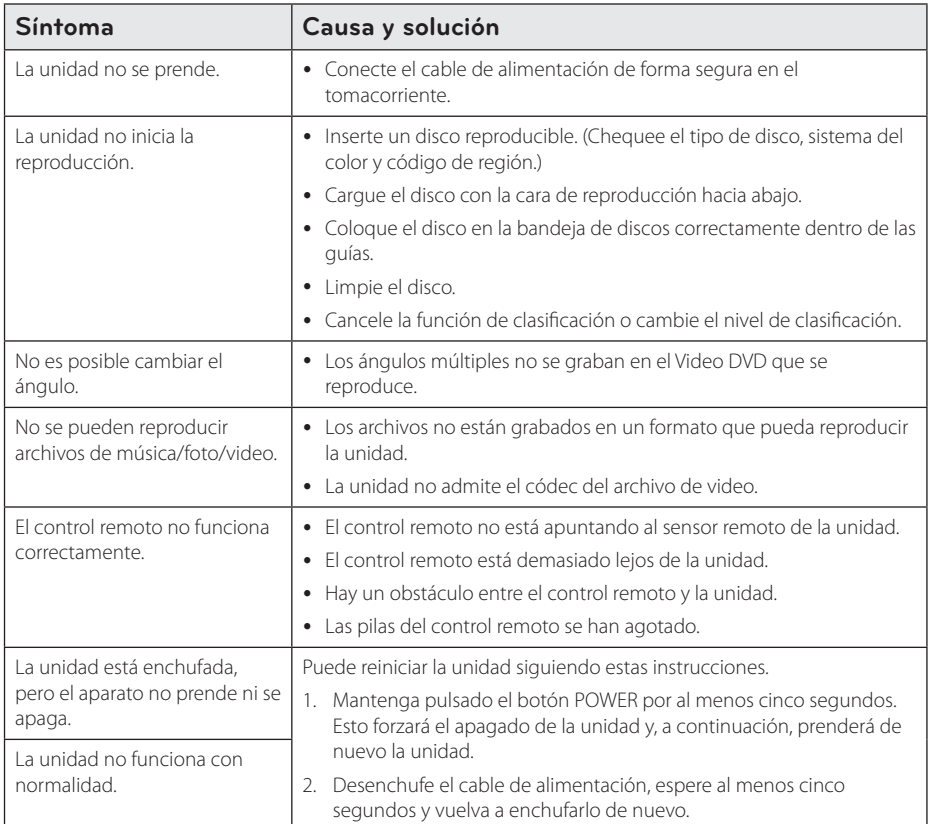

### **Network**

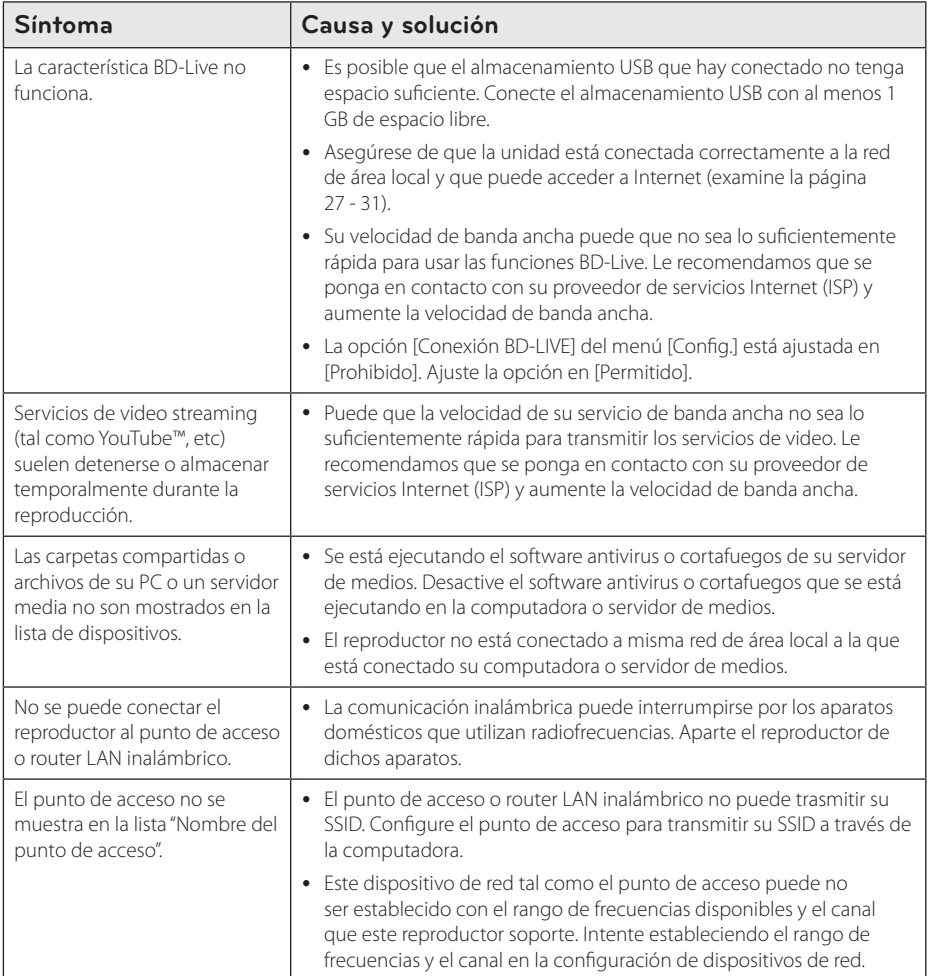

#### **Imagen**

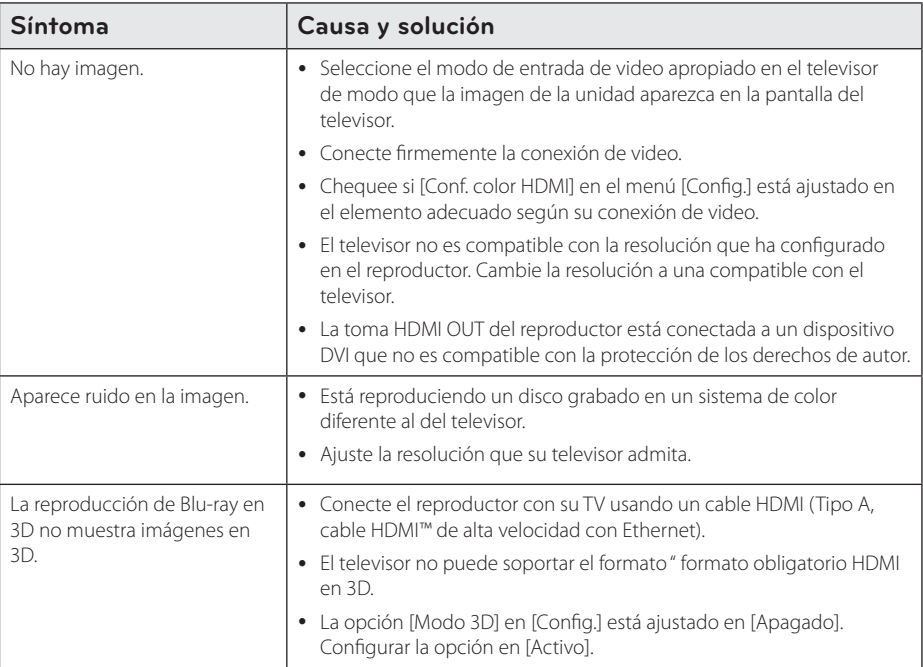

### **Sonido**

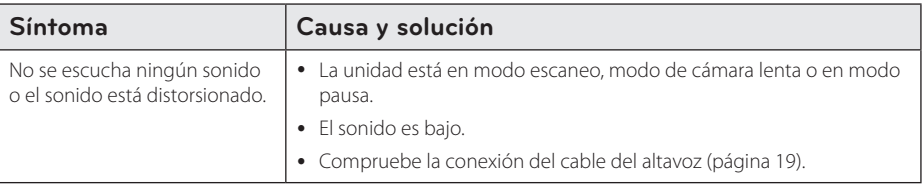

#### **Soporte para el cliente**

Puede actualizar el lector para usar el software más reciente e incrementar el funcionamiento de los productos y/o añadir nuevas características. Para obtener el último software de este lector (si hubiera actualizaciones), visite http://lgservice.com o contacte con un servicio técnico autorizado.

### **Notificación de software de código fuente abierto**

Para obtener el código fuente correspondiente bajo GPL, LGPL y otras licencias de fuente libre, favor de visitar http://opensource.lge.com. Todos los términos de licencia referida, limitación de responsabilidad de garantía y notificaciones de copyright están disponibles para descargar con el código fuente.

### **Control de un televisor mediante el control remoto incluido**

Puede controlar su televisor mediante los botones expuestos a continuación.

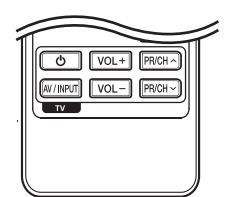

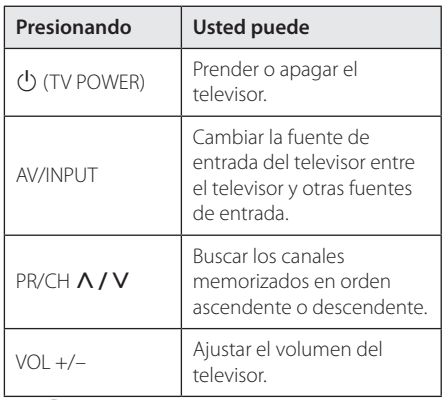

#### , Nota

Dependiendo de la unidad que esté conectada, podrá o no controlar su televisor usando algunos de los botones.

### **Ajuste del control remoto para controlar su televisor**

Podrá controlar su televisor mediante el control remoto incluido.

Si la marca de su televisor está incluida en la siguiente lista, ajuste el correspondiente código del fabricante.

1. Mientras mantiene pulsado el botón 1 (TV POWER), ingrese el código del fabricante correspondiente a su televisor usando los botones numéricos (examine la lista expuesta a continuación).

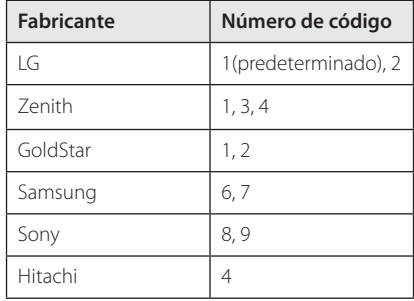

2. Suelte el botón  $\bigcup$  (TV POWER) para completar los ajustes.

Dependiendo de su televisor, algunos o todos los botones del televisor pueden no funcionar, incluso tras ingresar el código de fabricante correcto. Cuando cambie las baterías del control remoto, el código numérico puede reiniciarse a su ajuste por defecto. Ajuste de nuevo el código numérico adecuado.

### **Actualización del software de red**

### **Notificación de actualización de la red**

De vez en cuando, se pone a disposición de las unidades conectadas a una red de banda ancha mejoras en el rendimiento y/o características o servicios adicionales. En caso de que haya disponible un nuevo software y la unidad esté conectada a una red doméstica de banda ancha, el reproductor le informará acerca de la actualización de la siguiente manera.

#### **Opción 1:**

- 1. Aparecerá el menú de actualización en la pantalla al prender el reproductor.
- 2. Utilice  $\langle$  / $\rangle$  para seleccionar la opción que desee y, a continuación, pulse ENTER  $(③)$ .

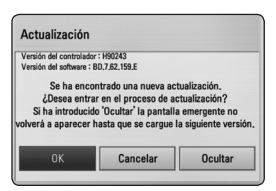

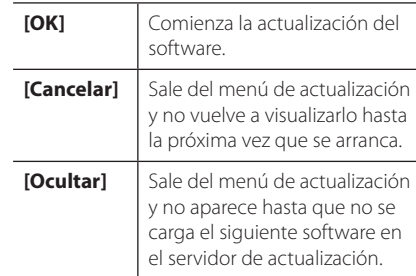

#### **Opción 2:**

Si la actualización de software está disponible en el servidor de actualización, aparece el icono "Actualización" en la parte inferior del menú Inicio. Pulse el botón coloreado en azul (B) para iniciar el procedimiento de actualización.

### **Actual. Software**

Es posible actualizar el reproductor con el software más reciente para mejorar el funcionamiento de los productos y/o agregar nuevas funciones. Se puede actualizar el software mediante la conexión directa de la unidad al servidor de actualización de software.

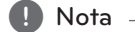

- Antes de actualizar el software en el reproductor, extraiga cualquier disco y dispositivo USB del reproductor.
- y Antes de actualizar el software en el reproductor, apague el reproductor y, a continuación, vuelva a prenderlo.
- y **Durante el procedimiento de actualización del software, no apague el reproductor o desconecte la unidad de la red, ni pulse un botón.**
- y Si cancela la actualización, apague la unidad y vuelva a prenderla para un funcionamiento estable.
- Esta unidad no puede actualizarse a una versión de software anterior.
- 1. Chequee la conexión y los ajustes de red (página 27 - 31).
- 2. Seleccione la opción [Software] en el menú  $[Confa.]$  y luego presione ENTER  $(⑤)$ .
- 3. Seleccione la opción [Actualización] y pulse  $ENTFR$  $(O).$

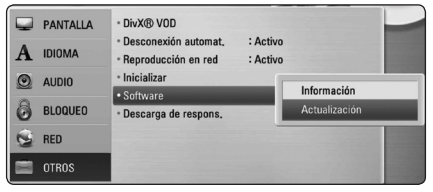

El reproductor verificará la actualización más nueva.

Nota -

- $\bullet$  Pulse ENTER ( $\odot$ ) durante el chequeo de actualizaciones detendrá el proceso.
- Si no hay disponibles actualizaciones, aparecerá el mensaje "No se ha encontrado ninguna actualización." Pulse ENTER  $(③)$ para volver al [MENÚ INICIO].
- 4. Si existe una versión más reciente, aparecerá el mensaje "¿Desea iniciar la actualización?".
- 5. Seleccione [OK] para iniciar la actualización. (Seleccionar [Cancelar] finalizará la actualización.)

No desconecte la corriente durante la  $\begin{array}{c} \text{A} \setminus \text{Precaución} \\ \text{No desconecte la corriente} \\ \text{actualización de software.} \end{array}$ 

Si el software incluye la actualización del controlador, podría abrirse la bandeja de **disco durante el proceso.**<br>Si el software incluye la accontrolador, podría abrirse<br>discos durante el proceso.

- 6. Cuando se haya completado la actualización, aparecerá el mensaje "La actualización se ha completado." y el sistema se apagará automáticamente luego de 5 segundos.
- 7. Vuelva a prenderlo. Ahora, el sistema opera con la versión nueva.

La función Actual. Software podría no funcionar correctamente dependiendo de su conexión a Internet. En ese caso, puede obtener el software más reciente en un servicio técnico autorizado de LG Electronics y actualizar su lector. Examine la sección "Soporte para el **client**<br>La función Actual. Softworrectamente depend<br>a Internet. En ese caso,<br>software más reciente e<br>autorizado de LG Electri<br>lector. Examine la seccie<br>cliente" en la página 62.

### **Acerca de Nero MediaHome 4 Essentials**

Nero MediaHome 4 Essentials es un software que sirve para compartir archivos de video, música y fotos entre su computadora y este reproductor como un servidor de medios digitales compatible con DLNA.

- **In** Nota -
- La base del CD-ROM de Nero MediaHome 4 Essentials está pensada para ordenadores y no debería insertarse en este reproductor ni en ningún otro producto diferente a un PC.
- y El CD-ROM suministrado con el software Nero MediaHome 4 Essentials es una edición personalizada sólo para compartir archivos y carpetas con este reproductor.
- El software Nero MediaHome 4 Essentials no es compatible con las siguientes funciones: Transcodificación, interfaz de usuario remota, control de TV, servicios de Internet y iTunes de Apple.
- y Este manual describe cómo funciona la versión inglesa del Nero MediaHome 4 Essentials como ejemplo. Siga las indicaciones relativas a las operaciones de la versión en su idioma.

#### **Instalación de Nero MediaHome 4 Essentials**

Antes de instalar Nero MediaHome 4 Essentials, chequee los requisitos del sistema que se muestran a continuación.

- Windows® XP (Service Pack 2 o superior), Windows Vista® (no requiere Service Pack), Windows® XP Media Center Edition 2005 (Service Pack 2 o superior), Windows Server® 2003
- Windows Vista® 64-Bit Edition (la aplicación se ejecuta en modo de 32 bits)
- y Espacio en disco duro: 200 MB de espacio en disco duro para una instalación típica de Nero MediaHome para un uso personal
- y 1,2 GHz Intel® Pentium® III o AMD Sempron ™ 2200 + procesadores
- Memoria: 256 MB de RAM
- y Tarjeta gráfica de al menos 32 MB de memoria de video, resolución mínima de 800 x 600 píxeles y ajustes de color de 16 bits
- Windows® Internet Explorer® 6,0 o superior
- y DirectX® 9,0c revisión 30 (agosto de 2006) o superior
- Entorno de red: Ethernet de 100 MB WLAN (IEEE 802.11b/g/n)

Arranque su computadora, e inserte el CD-ROM suministrado en la unidad de CD-ROM de su computadora. Un asistente de instalación le llevará de la mano a través del proceso rápido y sin complicaciones. Para instalar Nero MediaHome 4 Essentials, proceda como sigue:

- 1. Cierre todos los programas de Microsoft Windows y cierre cualquier tipo de software anti-virus que se esté ejecutando.
- 2. Inserte el CD-ROM suministrado en la unidad de CD-ROM de su computadora.
- 3. Haga clic en [Nero MediaHome 4 Essentials].
- 4. Haga clic en [Rum] para iniciar la instalación.
- 5. Haga clic en [Nero MediaHome 4 Essentials]. La instalación ya está preparada para empezar y aparece el asistente de instalación.
- 6. Haga clic en el botón [Next] para mostrar la pantalla en la que hay que ingresar el número de serie. Haga clic en [Next] para ir al siguiente paso.
- 7. Si acepta todas las condiciones, haga clic en [I accept the License Conditions], marque la casilla de verificación y haga clic en [Next]. La instalación no se completará si no acepta las condiciones de este acuerdo.
- 8. Haga clic en [Typical] y en [Next]. Se ha iniciado el proceso de instalación.
- 9. Si desea participar en la recopilación anónima de datos, marque la casilla de verificación y haga clic en el botón [Next].
- 10. Haga clic en el botón [Exit] para completar la instalación.

### **Compartir archivos y carpetas**

En su computadora usted debe compartir la carpeta que contenga las películas, música y/o fotos para reproducirlos en esta unidad.

En esta parte se explica el procedimiento para seleccionar las carpetas compartidas de su computadora.

- 1. Haga doble clic en el icono "Nero MediaHome 4 Essentials" del escritorio.
- 2. Haga clic en el icono [Network] de la izquierda e indique el nombre de red en el campo [Network name]. El reproductor reconocerá el nombre de red que ingrese.
- 3. Haga clic en el icono [Shares] de la izquierda.
- 4. Haga clic en la pestaña [Local Folders] de la pantalla [Shares].
- 5. Haga clic en el icono [Add] para abrir la ventana [Browse Folder].
- 6. Seleccione la carpeta con los archivos que desea compartir. La carpeta seleccionada se agregará a la lista de carpetas compartidas.
- 7. Haga clic en el icono [Start Server] para iniciar el servidor.

#### **D** Nota

- Si las carpetas o archivos compartidos no se muestran en el reproductor, haga clic en la carpeta en la pestaña [Local Folders] y, a continuación, haga clic en [Rescan Folder] en el botón [More].
- Visite www.nero.com para obtener más información y acceso a las herramientas de software

## **Lista del código del país**

Escoja un código de área de esta lista.

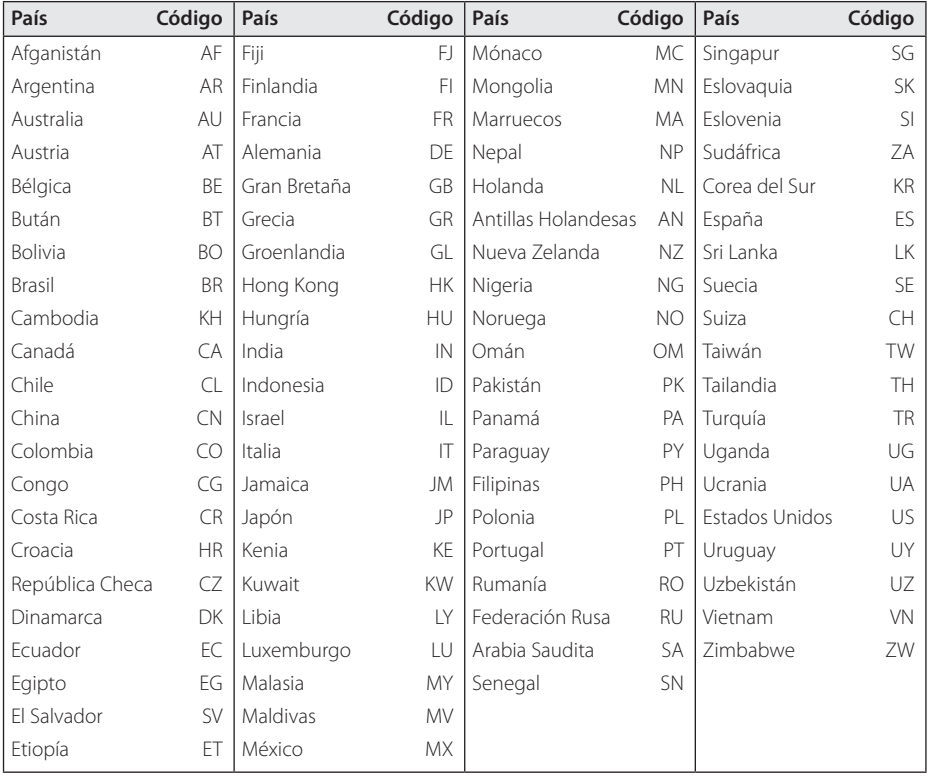

### **Lista de código de idioma**

Utilice esta lista para ingresar el idioma deseado para los siguientes ajustes iniciales: [Audio del disco], [Subtítulo del disco ] y [Menú del disco].

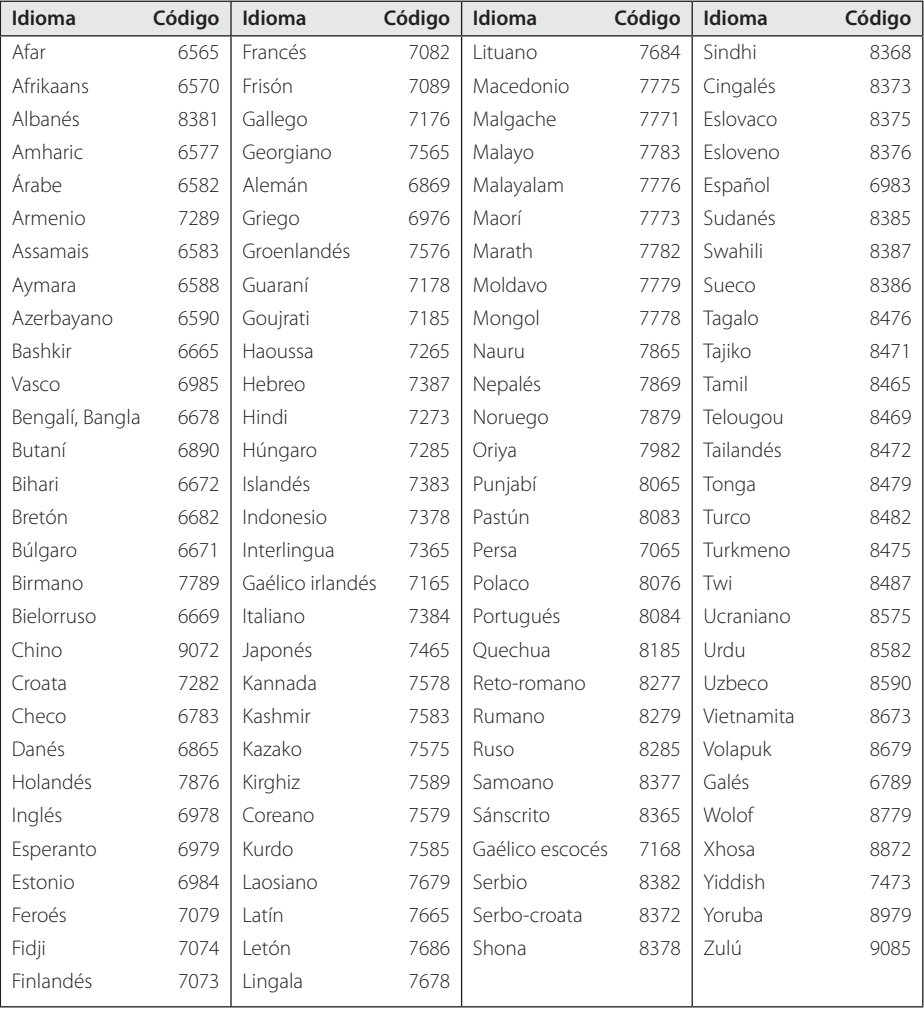

### **Marcas comerciales y licencias**

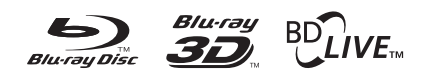

Blu-ray Disc™, Blu-ray™, Blu-ray 3D™, BD-Live™, BONUSVIEW™ y los logotipos son marcas registradas de la Asociación para el Disco Blu-ray.

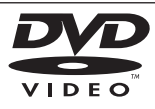

"DVD Logo" es una marca comercial del formato DVD/logotipo de Licensing Corporation.

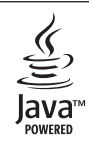

Java y todas las marcas comerciales basadas en Java así como los logotipos, son marcas comerciales o marcas comerciales registradas de Sun Microsystems, Inc. en los EE.UU. y otros países.

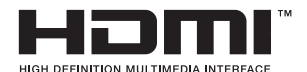

HDMI, el logo HDMI y High-Definition Multimedia Interface son marcas comerciales o registradas de HDMI Licensing LLC.

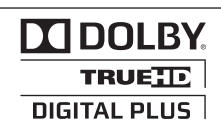

Fabricado bajo licencia de Dolby Laboratories. "Dolby" , "Pro Logic", y el símbolo de la doble-D son marcas comerciales de Dolby Laboratories.

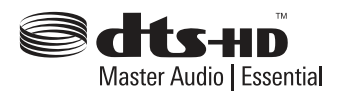

Fabricado bajo licencia de las patentes de EE.UU. nº: 5,451,942; 5,956,674; 5,974,380; 5,978,762; 6,226,616; 6,487,535; 7,392,195; 7,272,567; 7,333,929; 7,212,872 y otras patentes de todo el mundo, aceptadas o pendientes. DTS es una marca registrada y los logotipos de DTS, el símbolo, DTS-HD, y DTS-HD Master Audio I Essential son marcas registradas de DTS, Inc. El producto incluye software. © DTS, Inc. Todos los derechos reservados.

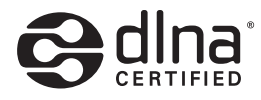

DLNA®, el logotipo de DLNA y DLNA CERTIFIED® son marcas registradas o marcas de certificados de Digital Living Network Alliance.

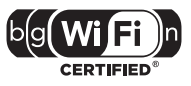

El logotipo Wi-Fi CERTIFIED es una marca de certificación de Wi-Fi Alliance.

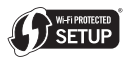

La Marca de Configuración Protegida de Wi-Fi es una marca registrada Wi-Fi Alliance.

"x.v.Color" es una marca comercial de Sony Corporation.

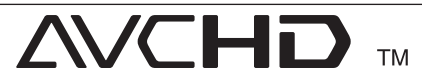

"AVCHD" el logotipo "AVCHD" son marcas comerciales pertenecientes a Panasonic Corporation y Sony Corporation.

# **DIVX**

DivX®, DivX Ceritified ® y los logotipos asociados son marcas registradas de DivX, Inc., y son usadas con licencia.

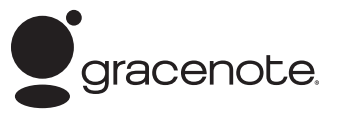

Gracenote®, el logo y el logotipo de Gracenote, y el logo "Powered by Gracenote" son marcas registradas o marcas comerciales de Gracenote, Inc. en Estados Unidos y/o en otros países.

La tecnología de reconocimiento de música y los datos afines son proporcionados por Gracenote®.

#### **Contrato de licencia del usuario final de Gracenote®**

Esta aplicación o dispositivo contiene software de Gracenote, Inc. de Emeryville, California (denominado "Gracenote"). Este software de Gracenote (el "software Gracenote") permite que esta aplicación efectúe la identificación del disco y/ o archivo y obtenga información sobre la música, incluyendo el nombre, artista, pista y título ("datos Gracenote") de los servidores en línea o bases de datos incrustadas (denominados colectivamente "servidores Gracenote") y efectúe otras funciones. Usted puede usar los datos Gracenote sólo mediante las funciones para el Usuario final de esta aplicación o dispositivo.

Usted acepta que utilizará los datos, el software y los servidores Gracenote sólo para uso personal y no comercial. Usted acepta no asignar, copiar, transferir ni transmitir el software ni datos Gracenote a terceros. USTED ACEPTA NO USAR NI EXPLOTAR DATOS, EL SOFTWARE NI LOS SERVIDORES GRACENOTE, EXCEPTO SEGÚN SE PERMITE EXPRESAMENTE EN ESTE DOCUMENTO.

Usted acepta que su licencia no exclusiva para usar los datos, el software y los servidores Gracenote terminará si infringe estas restricciones. Si su licencia termina, usted acepta cesar todo uso de los datos, el software y los servidores Gracenote. Gracenote se reserva todos los derechos de los datos, el software y los servidores Gracenote, incluyendo todos los derechos de propiedad. Bajo ninguna circunstancia Gracenote asumirá responsabilidad alguna de

pagarle por la información que usted entregue. Usted acepta que Gracenote, Inc. puede hacer valer sus derechos según este Acuerdo contra usted directamente en su propio nombre.

El servicio Gracenote usa un identificador exclusivo para registrar consultas con fines estadísticos. El objetivo del identificador numérico asignado al azar es permitir que el servicio Gracenote cuente las consultas sin saber nada sobre quién es usted. Si desea más información, consulte el sitio Web, donde encontrará la Política de privacidad de Gracenote para el servicio Gracenote.

Usted recibirá licencia para el software Gracenote y cada elemento de los datos Gracenote "TAL CUAL". Gracenote no manifiesta ni emite garantías, expresas o implícitas, sobre la exactitud de los datos de Gracenote contenidos en los servidores Gracenote. Gracenote se reserva el derecho a eliminar los datos de los servidores Gracenote o a cambiar las categorías de datos por cualquier motivo que considere suficiente. No hay garantía de que el software o los servidores Gracenote estén libres de errores o que el funcionamiento del software o los servidores Gracenote será ininterrumpido. Gracenote no está obligado a proporcionar categorías o tipos de datos nuevos mejorados o adicionales que Gracenote pueda decidir proporcionar en el futuro, y tiene la libertad de poner término a sus servicios en cualquier momento.

GRACENOTE INVALIDA TODAS LAS GARANTÍAS EXPRESAS O IMPLÍCITAS, INCLUYENDO, PERO SIN LIMITARSE A ELLO, LAS GARANTÍAS IMPLÍCITAS DE COMERCIABILIDAD, IDONEIDAD PARA UN FIN EN PARTICULAR, TÍTULO E INCUMPLIMIENTO. GRACENOTE NO GARANTIZA LOS RESULTADOS QUE SE OBTENDRÁN POR EL USO DEL SOFTWARE O DE CUALQUIER SERVIDOR GRACENOTE. BAJO NINGUNA CIRCUNSTANCIA GRACENOTE SERÁ RESPONSABLE POR DAÑOS CONSECUENTES O ACCIDENTALES NI POR LA PÉRDIDA DE GANANCIAS O INGRESOS.

© Gracenote, Inc. 2009

### **Resolución de la salida de video**

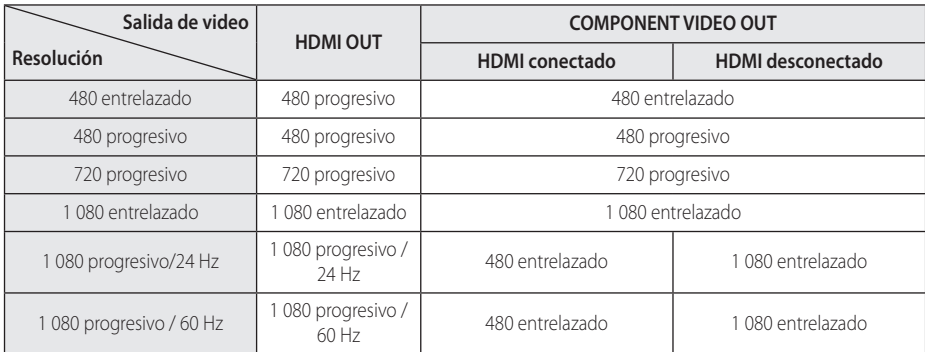

#### **Al leer medios de una copia sin proteger**

#### **Al leer medios de una copia protegida**

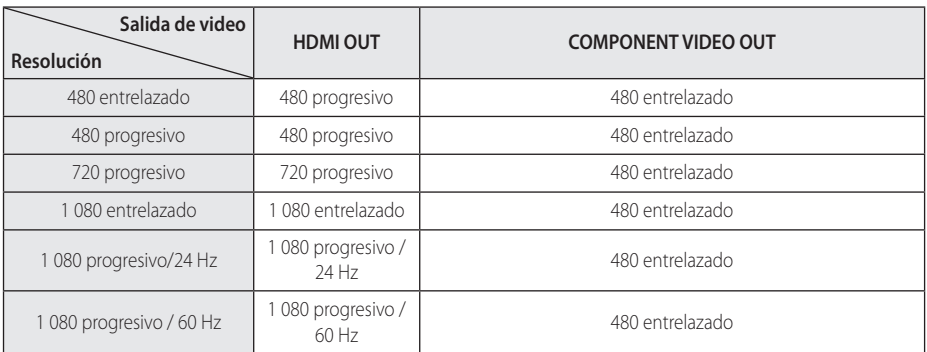

#### **Conexión HDMI OUT**

- Si escoge una resolución manualmente y después conecta la toma HDMI a su televisor y éste no la acepta, el ajuste de la resolución se establece en [Auto].
- Si selecciona una resolución que no admite el TV, aparecerá un mensaje de advertencia. Luego de cambiar la resolución, si no puede ver la pantalla, espere 20 segundos y la resolución volverá a cambiar a la resolución anterior automáticamente.
- y La frecuencia de la salida de video 1 080 progresivo puede ser ajustada automáticamente a 24 Hz ó 60 Hz en base a la capacidad y preferencias del televisor conectado por un lado, y a la frecuencia del video nativo del contenido del disco BD-ROM por otro.

#### **Conexión COMPONENT VIDEO OUT**

La transmisión de raudal de video Blu-ray Disc ó DVD puede prevenir que se escale a mayor resolución en la salida análoga.

#### **Conexión VIDEO OUT**

La resolución emitida por la toma VIDEO OUT es siempre de 480 entrelazado.
# **Especificaciones**

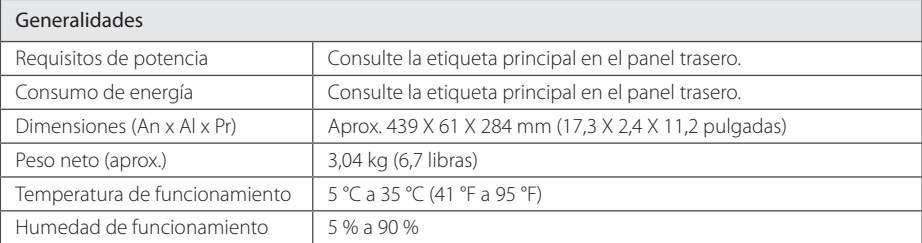

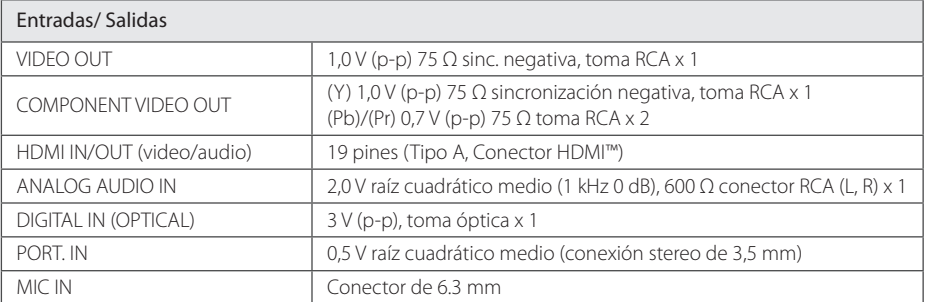

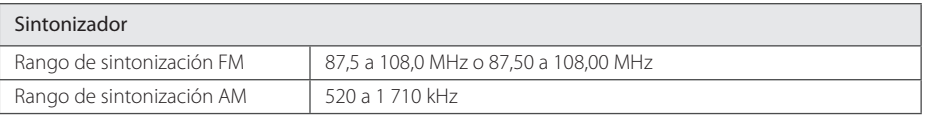

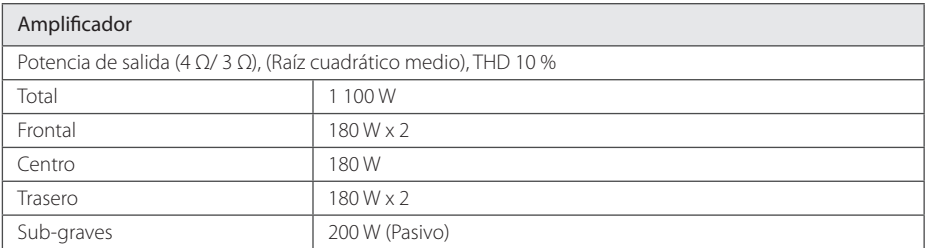

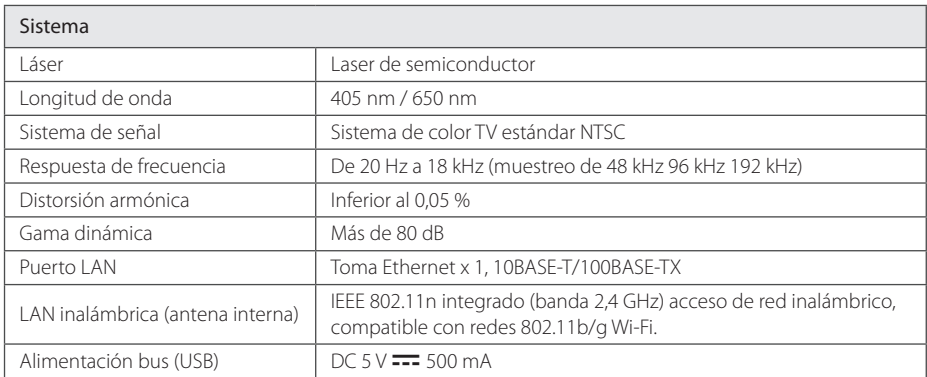

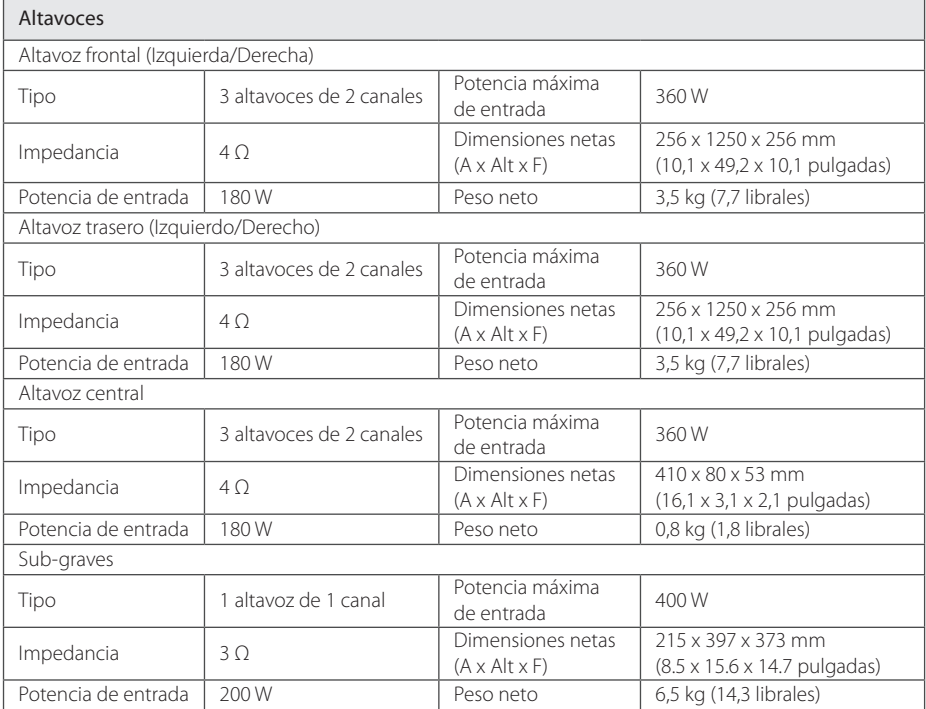

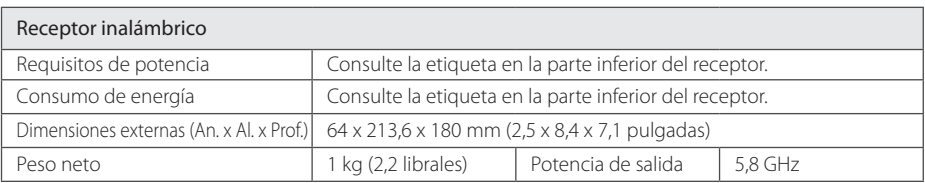

y El diseño y las especificaciones están sujetos a cambio sin previo aviso.

## **Mantenimiento**

### **Manipulación de la unidad**

### **Transporte de la unidad**

Guarde el cartón y los materiales de embalaje originales. Si necesitase transportar la unidad, para una protección máxima, vuelva a embalar la unidad de igual forma a como vino empaquetada de fábrica.

Limpieza de las superficies exteriores

- No emplee líquidos volátiles, como un insecticida en aerosol, cerca de la unidad.
- y La limpieza de alta presión puede dañar la superficie.
- y No deje productos de goma o plástico en contacto con la unidad durante largos períodos de tiempo.

### **Limpieza de la unidad**

Para limpiar el lector, use un paño suave y seco. Si las superficies están extremadamente sucias, use un paño suave ligeramente humedecido en una solución de detergente neutro. No use disolventes fuertes, como el alcohol, bencina o quitaesmalte, ya que podrían dañar la superficie de la unidad.

### **Mantenimiento de la unidad**

La unidad es un dispositivo de precisión de alta tecnología. Si las piezas de la lente de lectura óptica y la unidad del disco estuvieran sucias o gastadas, la calidad de la imagen podría verse disminuida. Para obtener más detalles, contacte con el servicio técnico autorizado más cercano.

### **Notas sobre los discos**

### **Manipulación de discos**

No toque la cara de lectura del disco. Sujételo por los bordes a fin de no dejar huellas digitales en su superficie. No pegue ni papel ni cinta sobre el disco.

#### **Almacenamiento de discos**

Tras la lectura, guarde el disco en la caja correspondiente. No deje el disco expuesto a la luz directa del sol o cerca de una fuente de calor; nunca lo deje en un coche donde esté expuesto directamente al sol.

### **Limpieza de discos**

La existencia en el disco de huellas digitales o polvo, podría causar una mala calidad de la imagen y de la distorsión del sonido. Limpie el disco antes de su lectura con un paño limpio. Limpie el disco desde dentro hacia fuera.

No emplee disolventes fuertes como alcohol, benceno, quitaesmalte, limpiadores comerciales o aerosoles antiestáticos diseñados para discos de vinilo.

## **Información importante acerca de los Servicios de Red**

Toda la información, datos documentos, comuniaciones, descargas, archivos, texto, imágenes, fotografías, gráficos, videos, webcasts, publicaciones, herramientas, recursos, software, código, programas, applets, widgets, aplicaciones, productos y otro contenido ("Contenido") y todos los servicios y ofertas ("Servicios") proporcionados o puestos a disposición por un tercero (cada uno un "Proveedor de Servicios") es responsabilidad única del Provedor de Servicios del cual es originado.

La disponibilidad y acceso al Contenido y Servicios abastecidos por el Proveedor de Servicios a través del Dispositivo LGE están sujetos a cambio en cualuier momento, sin previa notificación, incluyendo, pero no limitándose a la suspensión, eliminación o cesantía de todos o parte de los Contenidos o Servicios.

Si usted tiene cualquier consulta o problema relacionado al Contenido o Servicios, usted podrá referirlo al sitio web del Proveedor de Servicios para la información más actualizada. LGE no es responsable ni sujeto a acción penal debido al servicio al cliente relacionado al Contenido y Servicios. Cualquier pregunta o solicitud de servicio relacionado al Contenido o Servicios debe ser realizada directamente a los Proveedores de Contenido y Servicios.

Favor de observar que LGE no es responsable de ningún Contenido o Servicios provistos por el Proveedor de Servicios o ningún cambio, eliminación o cesantía de tal Contenido o Servicios y no da garantía de la disponibilidad de acceso a tales Contenido o Servicios.

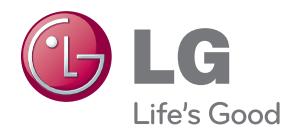